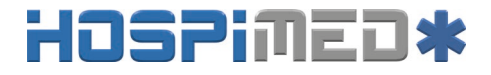

## **BLM860 Handheld Patientenmonitor Bedienungsanleitung**

## **Produktinformationen**

- Produktmodell M860
- Produktbezeichnung: Patientenmonitor
- Hersteller: Guangdong Biolight Meditech Co., Ltd.
- Kontaktinformationen Kundendienst:

Adresse: No.2 Innovation First Road, Technical Innovation Coast, Hi-tech Zone, Zhuhai, Volksrepublik China

Fax: +86-756-3399919 Postleitzahl: 519085 Gebührenfreie Hotline: +86-400-8818-233

## **Revisionsgeschichte**

Diese Anleitung hat eine Revisionsnummer. Diese Revisionsnummer ändert sich immer dann, wenn die Anleitung aufgrund von Änderungen an der Software oder den technischen Daten fortgeschrieben wird. Die Inhalte dieser Anleitung können ohne vorherige Ankündigung geändert werden.

- Dokumentennummer:J/M850-I-013
- Revisionsnummer: V1.0
- Datum der Veröffentlichung: Dezember 2017

Hauptsitz **HOSPIMED GmbH** Werlenweg 1 CH-8600 Dübendorf Lager **HOSPIMED Lager** Kriesbachstrasse 4 CH-8600 Dübendorf

Copyright © 2017 Guangdong Biolight Meditech Co., Ltd.Alle Reche vorbehalten.

**CE-Zeichen**  $C \epsilon_{\text{max}}$ 

**Vertreter in der EU:** Shanghai International Holding Corp. GmbH (Europa) **Anschrift des Vertretersin der EU:** Eiffestraβe 80, 20537 Hamburg

## **Erklärung**

Der Hersteller hält das Urheberrecht an dieser Anleitung und wir sind ferner dazu berechtigt, diese Anleitung als vertrauliche Dateien zu behandeln. Diese Anleitung dient ausschließlich dem Betrieb, der Wartung und der Instandhaltung des Produktes und niemand anderes kann die Anleitung veröffentlichen.

Diese Anleitung enthält exklusive urheberrechtlich geschützte Informationen und wir behalten uns das Urheberrecht daran vor. Ohne die schriftliche Zustimmung des Herstellers dürfen keine Teile dieser Anleitung kopiert, vervielfältigt oder in andere Sprachen übersetzt werden.

Hauptsitz **HOSPIMED GmbH** Werlenweg 1 CH-8600 Dübendorf Lager **HOSPIMED Lager** Kriesbachstrasse 4 CH-8600 Dübendorf

Die Inhalte dieser Anleitung können ohne Vorankündigung geändert werden.

### **Verantwortung des Herstellers**

Nur unter den folgenden Umständen übernimmt der Hersteller die Verantwortung für die Sicherheit, Zuverlässigkeit und Leistung des Gerätes.

- Sämtliche Montage-, Erweiterungs-, Nachjustierungs-, Umbau- oder Reparaturarbeiten werden durch das vom Hersteller zertifizierte Personal ausgeführt.
- Die Speicher- und Betriebsbedingungen und der elektrische Zustand des Gerätes entsprechen der Produktspezifikation.
- Das Gerät wird entsprechend der Gebrauchsanweisung verwendet.

## **Über diese Anleitung**

Diese Anleitung enthält die für den sicheren Betrieb des Produktes entsprechend seiner Funktion und dem Verwendungszweck erforderlichen Hinweise. Die Beachtung dieser Anleitung ist eine Voraussetzung für eine ordnungsgemäße Leistung des Produktes und einen vorschriftsmäßigen Betrieb und gewährleistet die Sicherheit

Hauptsitz **HOSPIMED GmbH** Werlenweg 1 CH-8600 Dübendorf Lager **HOSPIMED Lager** Kriesbachstrasse 4 CH-8600 Dübendorf

des Patienten und Bedienpersonals.

Diese Anleitung basiert auf der maximalen Konfiguration und dementsprechend treffen einige Inhalte unter Umständen nicht auf Ihr Produkt zu. Sollten Sie Fragen haben, wenden Sie sich bitte an uns.

Diese Anleitung ist ein wesentlicher Bestandteil des Produktes. Sie sollte stets in der Nähe des Gerätes aufbewahrt werden, so dass sie bei Bedarf bequem hinzugezogen werden kann.

Alle Abbildungen in dieser Anleitung sind lediglich beispielhaften Charakters. Sie zeigen nicht zwingend die Konfiguration oder an Ihrem Produkt angezeigte Daten.

#### **Konventionen:**

- *Fettgedruckter kursiver* Text wird in dieser Anleitung verwendet, um das Kapitel oder die Abschnitte anzugeben, auf welche/s sich der Verweis bezieht.
- 【 】 wird verwendet, um Bildschirmtexte zu umschließen.
- → wird verwendet, um Betriebsabläufe zu kennzeichne

#### **Zeichen in dieser Anleitung:**

Hauptsitz **HOSPIMED GmbH** Werlenweg 1 CH-8600 Dübendorf Lager **HOSPIMED Lager** Kriesbachstrasse 4 CH-8600 Dübendorf

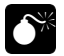

**Warnung:** Deutet auf eine mögliche Gefahr oder eine unsichere Vorgehensweise hin, welche, sofern sie nicht vermieden wird, zum Tod oder schweren Verletzungen führen wird.

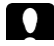

 $\circledast$ 

 **Vorsicht:** Deutet auf eine mögliche Gefahr oder eine unsichere Vorgehensweise hin, welche, sofern sie nicht vermieden wird, zu leichten Personenschäden oder Sachschäden führen könnte. **Hinweis:** Bietet Anwendungshinweise oder andere nützliche Informationen, um sicherzustellen, dass Sie das beste aus Ihrem Produkt herausholen.

Hauptsitz **HOSPIMED GmbH** Werlenweg 1 CH-8600 Dübendorf Lager **HOSPIMED Lager** Kriesbachstrasse 4 CH-8600 Dübendorf

www.hospimed.ch info@hospimed.ch August 2021

## **Inhaltsverzeichnis**

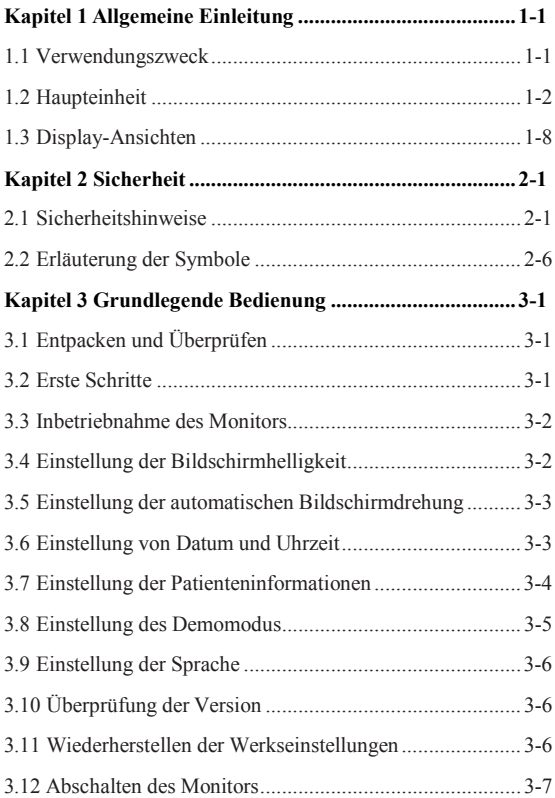

Hauptsitz **HOSPIMED GmbH** Werlenweg 1 CH-8600 Dübendorf

Lager **HOSPIMED Lager** Kriesbachstrasse 4 CH-8600 Dübendorf

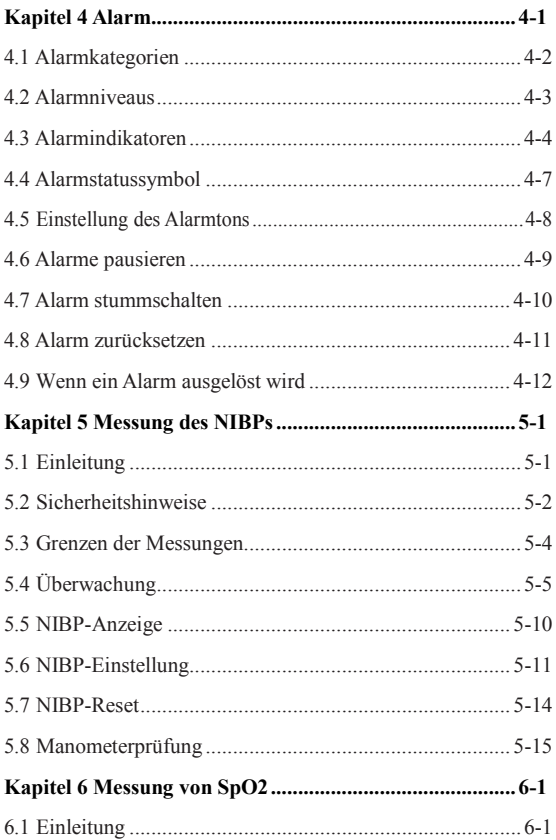

Hauptsitz **HOSPIMED GmbH** Werlenweg 1 CH-8600 Dübendorf Lager **HOSPIMED Lager** Kriesbachstrasse 4 CH-8600 Dübendorf

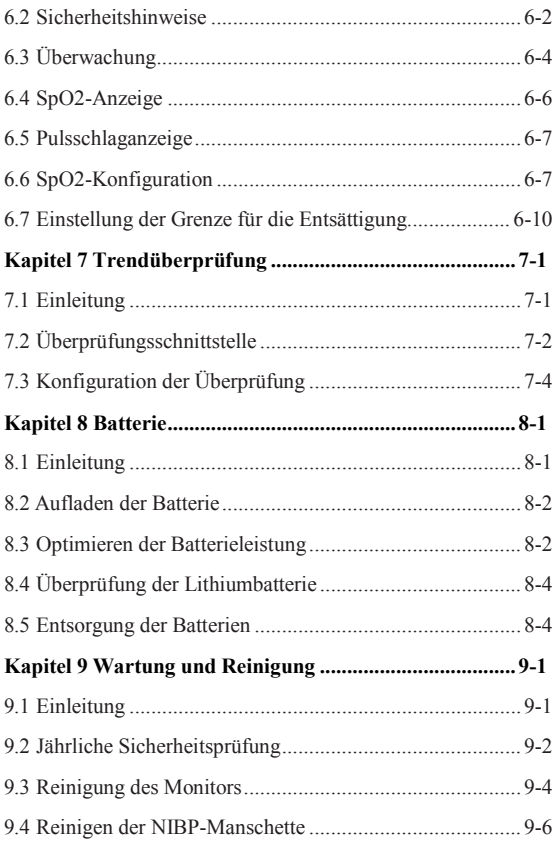

Hauptsitz **HOSPIMED GmbH** Werlenweg 1 CH-8600 Dübendorf Lager **HOSPIMED Lager** Kriesbachstrasse 4 CH-8600 Dübendorf

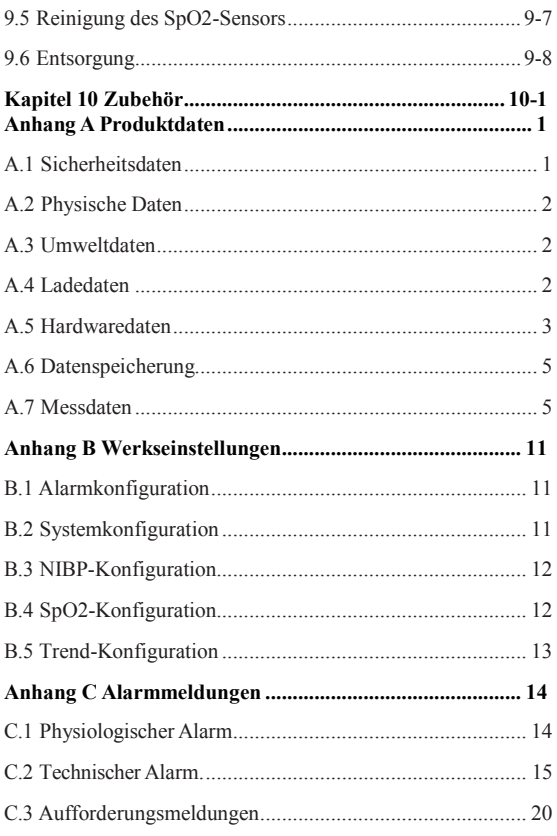

#### Anhang D Leitfaden und Herstellererklärung zur EMV..21

Hauptsitz **HOSPIMED GmbH** Werlenweg 1 CH-8600 Dübendorf Lager **HOSPIMED Lager** Kriesbachstrasse 4 CH-8600 Dübendorf

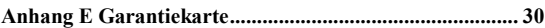

Hauptsitz **HOSPIMED GmbH** Werlenweg 1 CH-8600 Dübendorf Lager **HOSPIMED Lager** Kriesbachstrasse 4 CH-8600 Dübendorf

www.hospimed.ch info@hospimed.ch

August 2021

## <span id="page-11-0"></span>**Kapitel 1 Allgemeine Einleitung**

## <span id="page-11-1"></span>**1.1 Verwendungszweck**

Der Patientenmonitor M860 dient der lückenlosen oder stichprobenartigen Überwachung von SpO2-, PR-, NIBP-Signalen eines einzelnen erwachsenen, pädiatrischen und neonatalen Patienten.

Das Gerät kann in Einrichtungen oder Einheiten mit Gesundheitsversorgung verwendet werden. Beispielsweise Polikliniken, Notaufnahmen und internistische Stationen in Krankenhäusern und normale Stationen in Kliniken, Pflegekrankenhäusern und medizinischen Einrichtungen für Gemeinden.

**Warnung: Der Monitor darf nur durch klinische Fachleute oder unter deren Leitung verwendet werden. Er darf ausschließlich durch Personen verwendet werden, welche im Hinblick auf seine Verwendung ausreichend geschult sind. Unbefugtes oder nicht geschultes Personal darf das Gerät auf keinen Fall verwenden.**  $\bullet$ 

## <span id="page-12-0"></span>**1.2 Haupteinheit**

## **1.2.1 Vorderansicht**

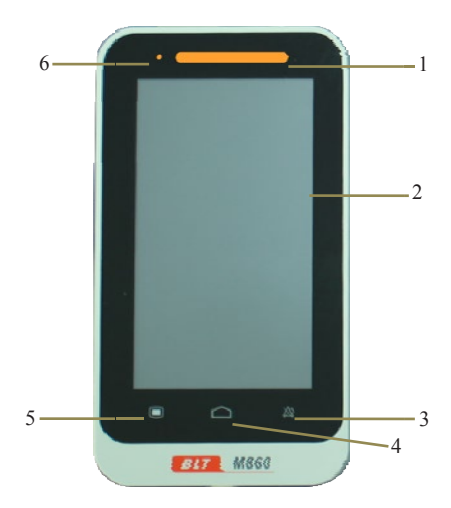

#### **Fig 1-1 Vorderansicht des Monitors**

#### 1. Alarmanzeigeleuchte

Tritt ein Alarm auf, leuchtet diese Leuchte entsprechend der nachstehenden Festlegung.

Hohes Alarmniveau: die Leuchte blinkt schnell rot.

- Mittleres Alarmniveau: die Leuchte blinkt langsam gelb.
- Niedriges Alarmniveau: die Leuchte leuchtet durchgehend gelb.
- 2. Anzeigebildschirm

Das Gerät verwendet einen widerstandsfähigen Touchscreen; die Verwendung eines Eingabestiftes oder Fingernagels verbessert die Empfindlichkeit

- 3. Taste Alarm anhalten
	- Dadurch kann der Alarm über einen Zeitraum von 120 s ausgesetzt werden, wenn der Alarm nicht stummgeschaltet ist.
	- Durch Drücken der Taste kann die Alarmmeldung dahingehend geändert werden, dass eine Nachricht bei einem Alarm "Manschette getrennt" oder "Sensor aus" ausgelöst wird.
- 4. Taste Hauptschnittstelle
	- Drücken Sie diese Taste, um aus der Menüeinstellung zur Hauptoberfläche zurückzukehren.
	- Drücken Sie diese Taste, um in der Hauptoberfläche zwischen unterschiedlichen Anzeigemodi hin- und herzuschalten.
- 5. Menü
	- Drücken Sie diese Taste, um von der Hauptoberfläche in die Menüoberfläche zu gelangen.
	- Drücken Sie diese Taste, um von der Oberfläche Menüeinstellung zur Hauptoberfläche zurückzukehren.
- 6. Anzeigeleuchte Batterieladung Diese leuchte orange, wenn das Gerät geladen wird.

### **1.2.2 Rückansicht**

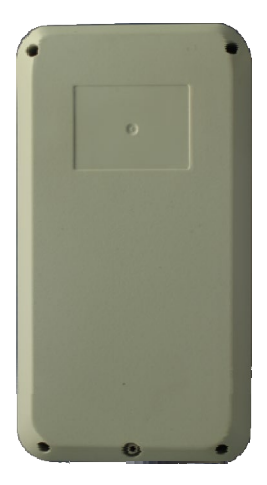

**Fig 1-2 Rückansicht des Monitors**

## **1.2.3 Seitenansicht**

#### **Oberseite:**

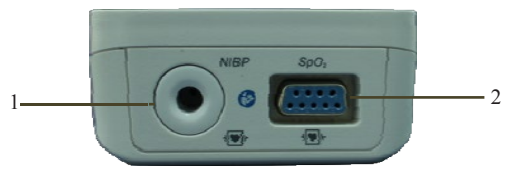

#### **Unterseite:**

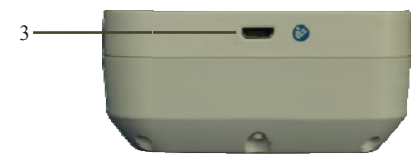

#### **Rechte Seite:**

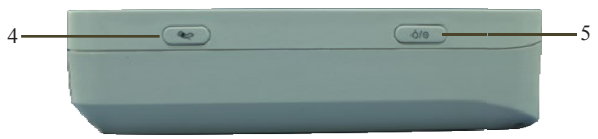

**Fig 1-3 Seitenansicht des Monitors**

- 1. NIBP-Stecker
- 2. Stecker SpO2-Sonde
- 3. Stecker Mikro-USB
- $\bullet$  Mit Netzteil verbinden.

**Vorsicht** : **Verwenden Sie nur in dieser Anleitung aufgeführte Netzteile. Die Verwendung anderer Netzteile kann Beschädigungen verursachen und das Netzteil ist ein Teil des Produktes.**

Daten auf einen Computer exportieren.

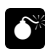

#### **Warnung:**

- **Die an den Monitor angeschlossenen Geräte müssen die Anforderungen der Systemnorm IEC 60601-1 erfüllen. Wenden Sie sich bei Zweifeln bitte an den technischen Kundendienst oder Ihren Vertreter vor Ort.**
- **Der Bediener trägt die Verantwortung für die Sicherheit des Systems, nachdem der Monitor an den Computer angeschlossen wurde.**
- **Stellen Sie keine Verbindung mit dem Patienten her, wenn das Gerät über das USB-Kabel geladen wird, andernfalls besteht das Risiko eines elektrischen Schlags**。
- 4. Verknüpfungstaste Drücken Sie diese Taste, um die Messung des NIBPs zu beginnen oder anzuhalten.
- 5. Ein-/Aus-Taste
- Halten Sie diese Taste etwa zwei Sekunden gedrückt, um das Gerät aus dem ausgeschalteten Zustand einzuschalten.
- Halten Sie diese Taste etwa zwei Sekunden gedrückt, um das Gerät aus dem eingeschalteten Zustand auszuschalten.
- Kalibrierung des Touchscreens

Drücken Sie zunächst die Verknüpfungstaste und dann die Ein-/Aus-Taste und lassen Sie die Verknüpfungstaste direkt wieder los, berühren Sie den auf dem Bildschirm angezeigten Punkt in der Mitte. Ist die Kalibrierung erfolgreich, wird die normale Oberfläche angezeigt; ist dies nicht der Fall, werden auf dem Bildschirm eine rote Gabel angezeigt und die Kalibrierung fortgeführt.

### <span id="page-18-0"></span>**1.3 Display-Ansichten**

Dieses Gerät verfügt über eine Funktion der automatischen Bildschirmrotation (durch die Schwerkraft aktiviert), welche eine senkrechte und waagerechte Positionierung ermöglicht, um die Raumnutzung und die Sichtbarkeit zu maximieren.

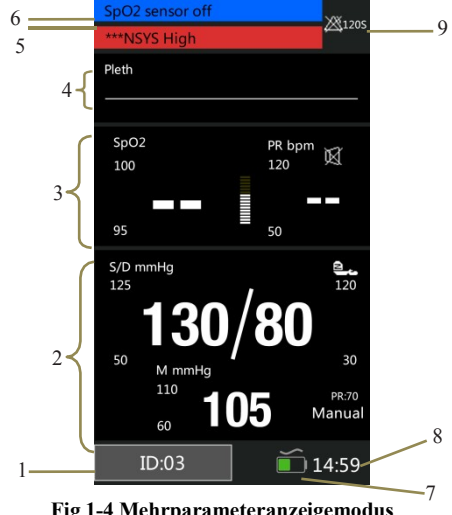

#### **1.3.1 Mehrparameteranzeigemodus**

**Fig 1-4 Mehrparameteranzeigemodus**

- 1. Patientenkennziffer: Klicken Sie auf die Schaltfläche und stellen Sie die Patienteninformationen ein, im Bereich von 1 bis 96.
- 2. Bereich NIBP-Parameter: Der aktuelle NIBP-Parameter und dessen obere und untere Alarmgrenzen werden in diesem Bereich angezeigt.
- 3. Bereich SpO2-Parameter: Der aktuelle SpO2-Parameter und dessen obere und untere Alarmgrenzen werden in diesem Bereich angezeigt.
- 4. Bereich SpO2-Kurve: Die in diesem Bereich angezeigte Kurve ist die aktuelle SpO2-Volumenkurve.
- 5. Bereich Physiologischer Alarm: Informationen zum aktuellen physiologischen Alarm werden in diesem Bereich angezeigt.
- 6. Bereich Technischer Alarm und Anzeigeinformationen: Informationen zum aktuellen technischen Alarm und Anzeigeninformationen werden in diesem Bereich angezeigt.
- 7. Batteriesymbol: Das Symbol zeigt den aktuellen Ladezustand der Batterien an und ob das Gerät mit der Stromversorgung verbunden ist: das Wechselstromsymbol befindet sich über dem Batteriesymbol, wenn das Gerät

mit der Stromversorgung verbunden ist.

- 8. Systemzeit: Die aktuelle Uhrzeit wird in diesem Bereich angezeigt.
- 9. Bereich Alarmstatus: Symbole zum Alarmstatus werden in diesem Bereich angezeigt.

### **1.3.2 SpO2-Anzeigemodus**

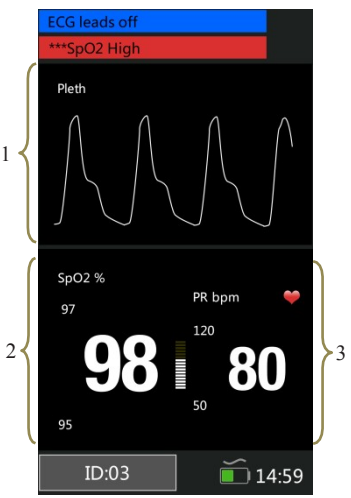

**Fig 1-5 SpO2-Anzeigemodus**

1. Bereich SpO2-Kurve: Die in diesem Bereich angezeigte

Kurve ist die aktuelle SpO2-Volumenkurve.

- 2. Bereich SpO<sub>2</sub>-Parameter: Bei den in diesem Bereich angezeigten Werten handelt es sich um den aktuellen SpO2-Wert und dessen obere und untere Alarmgrenzen.
- 3. Bereich Pulsschlag-Parameter: Bei den in diesem Bereich angezeigten Werten handelt es sich um den aktuellen Pulsschlagwert und dessen obere und untere Alarmgrenzen.

### **1.3.3 EKG-Kurve-Anzeigemodus**

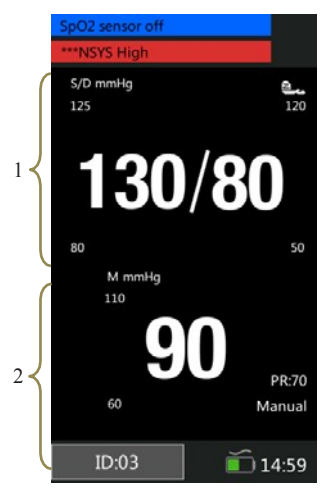

**Fig 1-6 NIBP-Anzeigemodus**

- 1. Bereich systolischer Druck und diastolischer Druck: Bei den in diesem Bereich angezeigten Werten handelt es sich um die aktuellen systolischen und diastolischen Druckwerte und deren Alarmober- und -untergrenzen.
- 2. Bereich mittlerer Druckparameter: Bei den in diesem Bereich angezeigten Werten handelt es sich um den

aktuellen mittleren Druckwert und dessen obere und untere Alarmgrenzen.

## <span id="page-24-0"></span>**Kapitel 2 Sicherheit**

### <span id="page-24-1"></span>**2.1 Sicherheitshinweise**

#### **Warnung:**

 **Explosionsgefahr: Verwenden Sie den Monitor nicht in Gegenwart von entzündlichen Anästhetika-Gemischen mit Luft, Sauerstoff oder Wasserstoff.**

- **Wenn der Monitor verwendet wird, sollten in der Nähe keine großen strombetriebenen Geräte betrieben werden, wie beispielsweise Hochspannungskabel, Röntgengerät, Ultraschallgerät und Geräte zur Elektrostimulationstherapie.**
- **Öffnen Sie das Gehäuse des Monitors nicht; es kann die Gefahr eines Stromschlags bestehen. Alle Wartungen und künftigen Aufrüstungen müssen ausschließlich von Personen durchgeführt werden, die seitens des Herstellers geschult und befähigt sind.**
- **Halten Sie den Monitor fern von Staub, Vibrationen, korrodierenden Stoffen, explosiven Materialien, hoher Temperatur und Feuchtigkeit.**
- **Vermeiden Sie den Kontakt mit dem Patienten**

 $2 - 1$ 

**während der Defibrillation. Andernfalls könnten schwere Verletzungen oder der Tod eintreten.**

- **Wenn der Monitor mit hochfrequenten Geräten verbunden ist, sollten Sensoren und Kabel die hochfrequenten Geräte nicht berühren, damit der Patient durch den Kriechstrom keine Verbrennungen erleidet.**
- **Der Motor ist nicht für sterile Räume ausgelegt.**
- **Mit dem Monitor sollte vorsichtig umgegangen werden, um Schläge und Abstürze zu vermeiden.**
- **Wenn der Monitor verwendet wird, muss sichergestellt sein, dass die Batterien ausreichend aufgeladen sind; andernfalls kann es zu Phänomenen wie Anlauffehlern oder ungenauen Messdaten usw. kommen.**
- **Messungen und Pulssignale können durch bestimmte Umweltbedingungen, Fehler bei der Anordnung der Sensoren und bestimmte Zustände der Patienten beeinflusst werden. Konkrete Sicherheitshinweise finden Sie in den entsprechenden Abschnitten in dieser Anleitung.**
- **Die Verwendung von nicht vorgegebenem Zubehör,**

 $2 - 2$ 

**nicht vorgegebenen Sensoren und nicht vorgegebenen Kabeln kann zu erhöhten Emissionen, einer herabgesetzten Störfestigkeit und/oder ungültigen Ablesewerten des Monitors führen. Das empfohlene Überprüfungsintervall beträgt wenigstens einmal monatlich.**

- **Die auf dem Monitor angezeigten physiologischen Daten und Alarmmeldungen sind lediglich Referenzwerte und können nicht direkt zur diagnostischen Auswertung herangezogen werden.**
- **Einweggeräte sind nur für eine einmalige Verwendung gedacht. Sie sollten nicht erneut verwendet werden, da die Leistung herabgesetzt sein oder eine Verschmutzung auftreten könnte.**
- **Die Betriebsdauer dieses Monitors beträgt fünf Jahre. Am Ende der Betriebsdauer sind das in dieser Anleitung beschriebene Produkt und dessen Zubehör entsprechend der Richtlinien für die Entsorgung derartiger Produkte zu entsorgen. Sollten Sie Fragen zur Entsorgung von Produkten haben, wenden Sie sich bitte an den Hersteller oder dessen Vertreter.**
- **Verlegen Sie alle Kabel so, dass eine Stolpergefahr**

2-3

**vermieden wird, um ein unbeabsichtigtes Trennen zu vermeiden. Wickeln Sie nicht benötigte Kabellängen auf und sichern Sie diese, um die Gefahr des Verfangens oder der Strangulation für Patienten und Personal zu vermeiden.**

 **Der Zwischenstecker soll als Isoliergerät für die Stromversorgung verwendet werden. Sorgen Sie bitte stets für eine einfache Bedienung.**

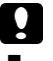

#### **Vorsicht:**

- **Der Monitor enthält keine Bauteile, die durch die Benutzer selbst repariert** werden können. **Reparaturen des Gerätes sind durch das seitens des Herstellers befähigte technische Personal durchzuführen.**
- **Sie können die Sicherheit der Patienten gewährleisten, indem Sie nur die in dieser Anleitung vorgegebenen Bauteile und das in dieser Anleitung vorgegebene Zubehör verwenden.**
- **Wenn der Monitor an eine Wechselstromquelle angeschlossen ist, wird die Batterie aufgeladen. Wenn ein Anschluss an eine Wechselstromquelle nicht**

**möglich ist, kann die Stromversorgung über die Batterie erfolgen, wobei eine Verwendung der Stromkabel in diesem Fall nicht erforderlich ist und das Gerät direkt eingeschaltet wird.**

- **Der Monitor kann jeweils nur einen Patienten überwachen.**
- **Für genauere Messergebnisse sollte der Monitor in einer ruhigen und angenehmen Umgebung verwendet werden.**
- **Sie können den normalen und sicheren Betrieb des Monitors sicherstellen, indem Sie alle 6 bis 12 Monate eine vorbeugende Überprüfung und Wartung des Monitors und dessen Teile durchführen (einschließlich einer Leistungs- und Sicherheitsprüfung), um zu prüfen, dass das Gerät sicher und ordnungsgemäß arbeiten kann und es für das medizinische Personal und den Patienten sicher ist und die im Rahmen der klinischen Verwendung erforderliche Genauigkeit einhält.**
- **Diese Anleitung beschreibt alle Merkmale und Optionen. Ihr Monitor weist unter Umständen nicht alle auf.**

## <span id="page-29-0"></span>**2.2 Erläuterung der Symbole**

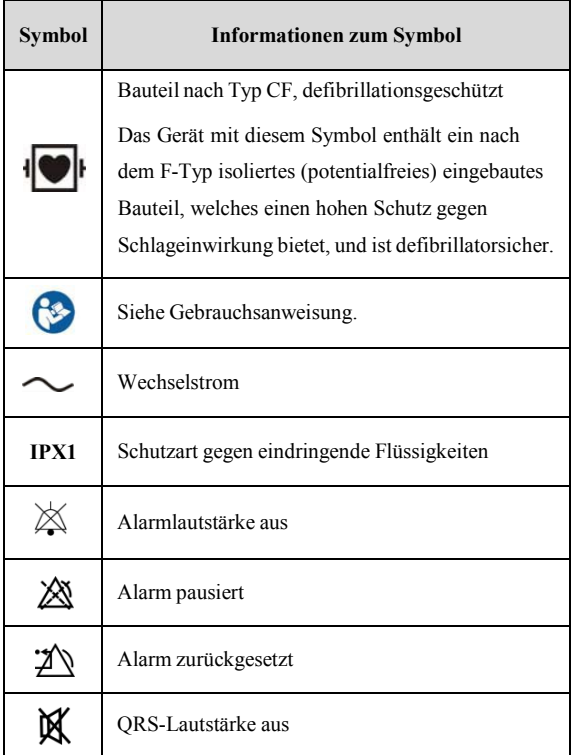

### Gebrauchsanweisung Patientenmonitor

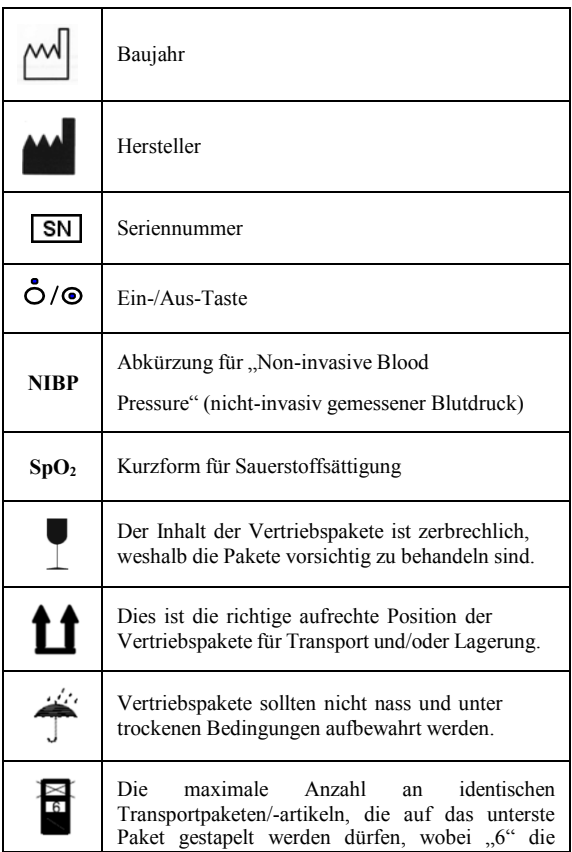

### Gebrauchsanweisung Patientenmonitor

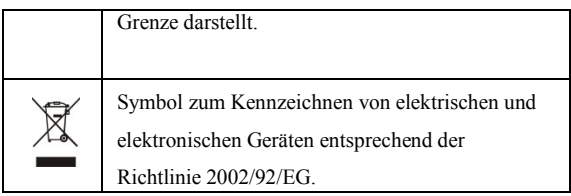

## <span id="page-32-0"></span>**Kapitel 3 Grundlegende Bedienung**

## <span id="page-32-1"></span>**3.1 Entpacken und Überprüfen**

Öffnen Sie das Paket. Das Paket enthält die folgenden Teile. Nehmen Sie den Monitor und das Zubehör heraus.

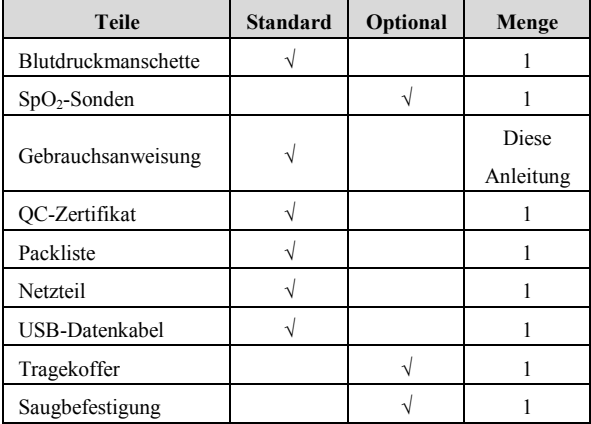

## <span id="page-32-2"></span>**3.2 Erste Schritte**

Führen Sie vor der ersten Messung die folgenden Überprüfungen am Monitor und an allen daran angeschlossenen Modulen durch.

——Prüfen Sie auf mechanische Beschädigungen;

——Prüfen Sie alle externen Kabel und Zubehörteile auf fehlerhafte Verbindungen.

#### **Warnung:**

 $\bullet$ 

- **Weist der Monitor eine mechanische Beschädigung auf oder funktioniert er nicht ordnungsgemäß, verwenden Sie ihn nicht für jedwede Überwachungsabläufe bei einem Patienten. Wenden Sie sich an den Kundendienst.**
- **Sie können eine Explosionsgefahr vermeiden, indem Sie den Monitor nicht in Gegenwart entzündlicher Anästhetika, Dämpfe oder Flüssigkeiten verwenden.**

### <span id="page-33-0"></span>**3.3 Inbetriebnahme des Monitors**

Halten Sie die Taste  $\dot{\mathbf{O}}/\mathbf{Q}$  etwa zwei Sekunden gedrückt, um den Monitor einzuschalten. Die Alarmanzeigeleuchte blinkt und erlischt anschließend. Das System erzeugt einen Piepton und zeigt den Hauptbildschirm an.

### <span id="page-33-1"></span>**3.4 Einstellung der Bildschirmhelligkeit**

【**Menü**】→【**System**】,tippen Sie rechts von 【**Helligkeit**】 zum Einstellen der Werte; Sie können Werte zwischen 1 und 5

auswählen. Durch die Auswahl der Mindesthelligkeit können Sie Strom sparen.

**Vorsicht: Wird der Monitor im Außenbereich verwendet oder ist das Umgebungslicht hell, können Sie die Bildschirmhelligkeit auf einen höheren Wert stellen.**

## <span id="page-34-0"></span>**3.5 Einstellung der automatischen Bildschirmdrehung**

【 **Menü** 】 → 【 **System** 】, tippen Sie rechts von 【**Automatisch drehen**】 und wählen Sie 【**Ein**】 oder 【**Aus**】**.**Wenn Sie die Option【**Ein**】wählen, kann der Bildschirm auf die Schwerkraft reagieren. Wenn sich der Monitor dreht, dreht der Bildschirm die Anzeigenrichtung automatisch.

## <span id="page-34-1"></span>**3.6 Einstellung von Datum und Uhrzeit**

Nach der Inbetriebnahme müssen Sie Datum und Uhrzeit dieses Monitors einstellen. Die Optionen lauten wie folgt:

- 1. Wählen Sie【**Menü**】→【**System**】, um in das nachstehend dargestellte Systemmenü zu gelangen:
- 2. Wählen Sie【**24-Stunden-Format verwenden**】, um die Uhrzeit auf 【**24h**】oder【**12h**】 einzustellen.
- 3. Wählen Sie【**Datumsformat**】, um das Datum auf 【**JJJJ/MM/TT**】、【**MM/TT/JJJJ**】ode【r **TT/MM/JJJJ**】 einzustellen.
- 4. Stellen Sie das aktuelle Datum und die aktuelle Uhrzeit ein und wählen Sie 【 **OK** 】 , um Ihre Auswahl zu bestätigen.

#### <span id="page-35-0"></span>**3.7 Einstellung der Patienteninformationen**

Wählen Sie vor dem Messen bitte die Patienteninformationen entsprechend aus, tippen Sie links unten im Hauptbildschirm auf 【 **ID** 】 , um zu 【**Patienteninformationen**】 zu gelangen. Sie können auch 【**Menü**】→【**System**】→【**Patienteninformationen**】auswählen. Die Einstellung wird wie folgt angezeigt:

- 1. Tippen Sie rechts von 【**ID**】, um die Werte einzustellen.
- 2. Stellen Sie 【**Typ**】auf 【**Erwachsener**】,【**Kind**】oder 【**Neugeborenes**】.
- **Vorsicht: Die Alarmgrenzen unterschiedlicher Parameter hängen vom Patiententyp ab. Wird der Patiententyp falsch eingestellt, beurteilt der Monitor den Zustand eines Patienten anhand der aktuellen**
**Einstellungen, welche für Ihren Patienten nicht zutreffend sein könnten.**

#### **3.8 Einstellung des Demomodus**

Zum Öffnen des Demomodus:

Wählen Sie 【**Menü**】→【**System**】→【**Wartung**】→und geben Sie das erforderliche Passwort ein. Tippen Sie rechts von 【**Demo**】, um den Modus zu starten.

Zum Verlassen des Demomodus:

Wählen Sie 【**Menü**】→【**System**】→【**Wartung**】→und geben Sie das erforderliche Passwort ein. Tippen Sie rechts von 【**Demo**】, um den Modus zu verlassen.

**Vorsicht: Der Demomodus dient lediglich Demonstrationszwecken. Sie können vermeiden, dass die simulierten Daten mit den Daten des überwachten Patienten verwechselt werden, indem Sie während der Überwachung eines Patienten nicht in den Demomodus wechseln. Andernfalls könnte dies zu einer falschen Überwachung des**

**Patienten und einer verzögerten Behandlung führen.**

#### **3.9 Einstellung der Sprache**

Wählen Sie 【**Menü**】→【**System**】→【**Wartung**】→und geben Sie das erforderliche Passwort ein. In der Schnittstelle 【**Werksseitige Wartung**】 können Sie 【**Sprache**】 und eine

gewünschte Sprache auswählen.

### **3.10 Überprüfung der Version**

Wählen Sie 【**Menü**】→【**System**】, um die Softwareversion des Monitors zu überprüfen.

#### **3.11 Wiederherstellen der Werkseinstellungen**

Wenn Sie die Einstellungen des Systems verändert haben und die Werkseinstellungen wiederherstellen wollen, befolgen Sie diesen Ablauf:

- 1. Wählen Sie 【**Menü**】→【**System**】.
- 2. Wählen Sie 【**Auf Werkseinstellungen zurücksetzen**】, um ein Bestätigungsfenster aufzurufen; wählen Sie 【**OK**】, um die Werkseinstellungen wiederherzustellen.

### **Vorsicht: Die Werkseinstellungen können nur von Hand eingestellt werden.**

#### **3.12 Abschalten des Monitors**

Halten Sie die Ein-/Aus-Taste etwa 2 s gedrückt, um den Monitor abzuschalten.

- 1. Überzeugen Sie sich davon, dass die Überwachung des Patienten abgeschlossen ist.
- 2. Trennen Sie alle Sensoren und Kabel vom Monitor.
- 3. Halten Sie die Ein-/Aus-Taste 2 s gedrückt, um den Monitor abzuschalten. Lässt sich der Monitor nicht normal abschalten, zwingen Sie den Monitor zum Abschalten, indem Sie die Ein-/Aus-Taste länger als 5 s gedrückt halten. Dadurch kann das Gerät beschädigt werden.

Das Gerät schaltet sich automatisch ab, wenn ein Ablauf oder eine Messung läuft. Einstellung der Automatischen Abschaltung 【**Menü**】→【**System**】→【**Wartung**】, geben Sie das erforderliche Passwort ein; tippen Sie rechts von

【**Einstellung der Automatischen Abschaltung**】, Sie können zwischen "Aus", "10min", "30min" wählen.

## **Kapitel 4 Alarm**

Alarm bezieht sich auf eine Aufforderung, welche der Monitor für medizinisches Personal durch visuelle, hörbare und andere Mittel erzeugt, wenn die Vitalzeichen ungewöhnlich erscheinen oder eine technische Störung des Monitors vorliegt.

# $\bullet$

#### **Warnung:**

- **Werden Alarmgrenzen auf extreme Werte gesetzt, kann dies das Alarmsystem nutzlos machen.**
- **Alarmeinstellungen werden nach einer Unterbrechung der Stromzufuhr von ≤30 s automatisch wiederhergestellt, die Alarmeinstellungen gehen verloren, wenn die Stromzufuhr** >**30 s unterbrochen ist.**

## ෬

**Hinweis: Der Monitor erzeugt alle hörbaren und sichtbaren Alarme über den Lautsprecher, die Alarmleuchte und den Bildschirm. Wenn der Monitor hochfährt, leuchtet die Alarmleuchte einmalig rot und gelb und gibt der Lautsprecher**

**einen Piepton aus, was darauf hinweist, dass das Alarmsystem des Monitors normal funktioniert.**

### **4.1 Alarmkategorien**

Anhand ihrer Herkunft können die Alarme des Monitors in drei Kategorien eingeteilt werden:

1. Physiologische Alarme

Physiologische Alarme werden durch einen überwachten Parameterwert ausgelöst, der eingestellte Alarmgrenzen überschreitet, oder durch einen ungewöhnlichen Zustand des Patienten. Meldungen zu physiologischen Alarmen werden im Bereich Physiologischer Alarm angezeigt.

2. Technische Alarme

Technische Alarme werden von einer Störung im Gerät oder einer Störung der Patientendaten durch eine falsche Bedienung oder Systemprobleme ausgelöst. Meldungen zu technischen Alarmen werden im Bereich Technischer Alarm angezeigt.

3. Aufforderungsmeldungen

Eigentlich sind Aufforderungsmeldungen keine Alarmmeldungen. Neben den Meldungen zu physiologischen und technischen Alarmen gibt der Monitor einige Meldungen aus, die Informationen über den Zustand des Systems enthalten.

Aufforderungsmeldungen werden im Bereich Technischer Alarm angezeigt.

### **4.2 Alarmniveaus**

1. Anhand des Schweregrades lassen sich die physiologischen Alarme des Monitors in drei Kategorien einteilen: hohes Alarmniveau, mittleres Alarmniveau und niedriges Alarmniveau.

■ Hohes Alarmniveau Zeigt an, dass sich der Patient in einer lebensbedrohlichen Situation befindet und eine Notfallbehandlung erforderlich ist.

Mittleres Alarmniveau

Zeigt an, dass die Vitalzeichen des Patienten ungewöhnlich scheinen und eine unmittelbare Behandlung erforderlich sein könnte.

Niedriges Alarmniveau

Zeigt an, dass die Vitalzeichen des Patienten ungewöhnlich scheinen und eine unmittelbare Behandlung erforderlich sein könnte.

2. Anhand des Schweregrades lassen sich die technischen Alarme des Monitors in drei Kategorien einteilen: hohes

Alarmniveau, mittleres Alarmniveau und niedriges Alarmniveau.

## **Vorsicht:**

- **Die Grenzen für die technischen Alarme werden im Werk festgelegt und lassen sich nicht durch die Benutzer ändern.**
- **Die Grenze für einen technischen Alarm kann durch den Benutzer nicht verändert werden.**

### **4.3 Alarmindikatoren**

Tritt ein Alarm auf, macht der Monitor den Benutzer durch die folgenden Anzeigen aufmerksam:

- Alarmton: Je nach Alarmniveau gibt der Lautsprecher im Monitor unterschiedliche Alarmtöne aus.
- Alarmleuchte: Je nach Alarmniveau blinkt die Alarmleuchte am Monitor in unterschiedlichen Farben und mit unterschiedlicher Geschwindigkeit.
- Alarmmeldung: Alarmmeldungen werden auf dem Bildschirm angezeigt.
- Blinkende Ziffern: Die Ziffern von Parametern, für die ein Alarm ausgelöst wurde, blinken.

## **Vorsicht: Die Alarmleuchte, der ausgegebene Alarmton und die ausgegebenen Alarmmeldungen sind bei unterschiedlichen Alarmniveaus unterschiedlich.**

#### **4.3.1 Alarmton**

Die unterschiedlichen Alarmniveaus werden durch das System durch die folgenden hörbaren Töne angezeigt:

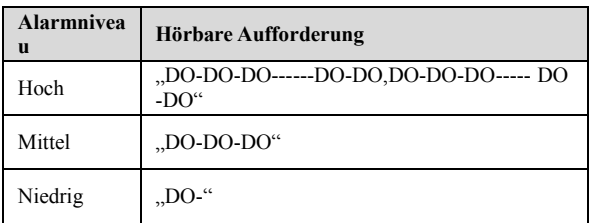

#### **4.3.2 Alarmleuchte**

Wird ein Alarm ausgelöst, werden die Alarmniveaus durch die folgenden sichtbaren Anzeigen angezeigt:

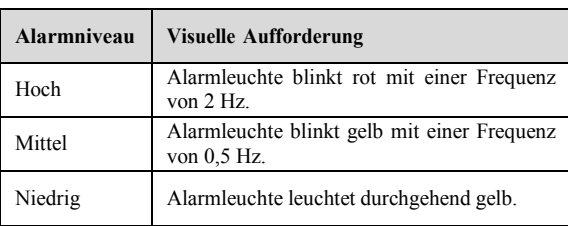

#### Gebrauchsanweisung Patientenmonitor

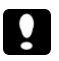

#### **Vorsicht:**

- **Werden gleichzeitig mehrere Alarme unterschiedlicher Niveaus ausgelöst, wählt der Monitor den Alarm aus dem höchsten Niveau, um für diesen visuelle und Alarminformationen auszugeben.**
- **Werden gleichzeitig mehrere Alarme ausgelöst, werden die Alarmmeldungen nacheinander im Alarmbereich angezeigt.**

#### **4.3.3 Alarmmeldung**

Wird ein Alarm ausgelöst, wird die Alarmmeldung im Alarmbereich angezeigt.

 Das System verwendet die folgenden Symbole, um das Alarmniveau der Meldungen für physiologische Alarme anzuzeigen:

Hohes Alarmniveau: \*\*\*

Mittleres Alarmniveau: \*\*

Niedriges Alarmniveau \*

 Das System verwendet unterschiedliche Hintergrundfarben für die Alarmmeldungen, um dadurch das Alarmniveau anzuzeigen: Hohes Alarmniveau: rot Mittleres Alarmniveau: gelb Niedriges Alarmniveau: gelb Aufforderungsmeldung: blau

### **4.3.4 Blinkende Ziffern**

Wenn ein physiologischer Alarm ausgelöst wird, blinken die Ziffern des Parameters.

### **4.4 Alarmstatussymbol**

Weist darauf hin, dass der Alarm pausiert ist oder dass das Alarmsystem im Zustand Alarm pausiert ist.

 $\boxtimes$  Zeigt das Bedienelement zum Zurücksetzen von Alarmen an.

Zeigt an, dass der Alarmton zurückgesetzt ist

## **4.5 Einstellung des Alarmtons**

1. Die Mindesta armlautstärkeeinstellung.

Wählen Sie【**Menü**】→【**System**】→【**Wartung**】→und geben Sie das erforderliche Passwort ein; wählen Sie 【 **Maschinenwartung** 】 → 【 **Alarmkonfiguration** 】 → 【**Mindestalarmlautstärke** 】, Sie können wählen zwischen "**0**, **High**, **Mid**, **Low**".

2. Einstellung der Alarmlautstärke

Wählen Sie 【**Menü**】→【**System**】→【**Alarmlautstärke**】, Sie können zwischen X und Hoch auswählen. Achtung: "X" steht für den Wert der Mindestalarmlautstärke.

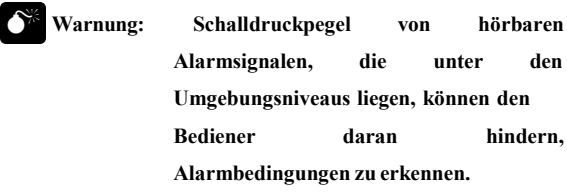

### **4.6 Alarme pausieren**

Drücken Sie die Taste  $\hat{\mathbb{X}}$  auf dem Bedienfeld des Monitors, um alle Alarmanzeigen des Monitors für 60 s auszusetzen:

- Alle sichtbaren und hörbaren Alarme werden ausgesetzt.
- Die Parameter des physiologischen Alarms blinken nicht mehr.
- Die Alarmmeldung im Bereich Physiologischer Alarm wird nicht angezeigt.
- $\bullet$  Die verbleibende Zeit und das Symbol  $\boxtimes$  werden im Bereich Physiologischer Alarm angezeigt.
- Die Meldung für technische Alarme wird weiterhin im Bereich Technischer Alarm angezeigt.
- Der Alarm für Kabel getrennt/Sensor getrennt wird zu einer Aufforderungsmeldung.

Nach dem Ende der Pause der Alarme bricht der Monitor das Pausieren der Alarme automatisch ab. Drücken Sie erneut die Taste  $\triangle$ , um das Pausieren der Alarme manuell abzubrechen.

#### **4.7 Alarm stummschalten**

Stellen Sie die 【 **Mindestalarmlautstärke** 】 und die 【**Alarmlautstärke**】auf 【**0**】, um die Alarmlautstärke auf 0 zu setzen. Anschließend wird das Symbol  $\boxtimes$  im Bereich Alarmstatus angezeigt. Die Alarmleuchte und die Alarmmeldungen sind nach dem Stummschalten der Alarme nach wie vor aktiv. Die hörbaren Alarme werden automatisch wieder aktiviert, wenn

die Werkseinstellungen beendet sind;

 die Alarmlautstärke auf einen Wert gestellt wird, der nicht 0 ist.

Wird eine Werkseinstellung ausgewählt, kann die Alarmlautstärke des Monitors niedriger sein als die Mindestalarmlautstärke. In diesem Fall wird die Alarmlautstärke entsprechend der Mindestalarmlautstärke automatisch angepasst.

# $\bullet$

#### **Warnung:**

 **Es können mögliche Gefahren bestehen, wenn unterschiedliche Alarmvoreinstellungen für dieselben oder ähnliche Geräte in einem Bereich verwendet werden.**

- **Werden die Alarme stummgeschaltet, gibt der Monitor keine neuen hörbaren Alarmtöne aus, selbst wenn ein neuer Alarm ausgelöst wird. Dementsprechend sollte es sich der Benutzer sehr gut überlegen, ob er die Alarme stummschaltet oder nicht.**
- **Verlassen Sie sich zum Überwachen der Patienten nicht ausschließlich auf das System der hörbaren Alarme. Eine Einstellung der Alarmlautstärke auf ein niedriges Niveau kann den Patienten gefährden. Überwachen Sie den Patienten immer engmaschig.**

### **4.8 Alarm zurücksetzen**

Wählen Sie**【Menü**】→【System】→【Alarm zurücksetzen】. Drücken Sie auf Alarm zurücksetzen  $\mathcal{V}$  , um das Alarmsystem zurückzusetzen:

- Das Gerät unterbricht das Pausieren von Alarmen in diesem Fall.
- Es wird lediglich der hörbare Alarm abgeschaltet, der sichtbare Alarm bleibt für den bestehenden Alarm bestehen.
- Der hörbare Alarm wird wiederhergestellt, wenn ein neuer Alarm ausgelöst wird.
- Die Parameter des physiologischen Alarms blinken weiter.

 Der Alarm für Kabel getrennt/Sensor getrennt wird zu einer Aufforderungsmeldung.

#### **4.9 Wenn ein Alarm ausgelöst wird**

#### **Hinweis: Wenn ein Alarm ausgelöst wird, sollten Sie immer zuerst den Zustand des Patienten überprüfen.** ক্ত

Prüfen Sie die auf dem Bildschirm angezeigte Alarmmeldung. Der Alarm und die Maßnahme müssen entsprechend der Ursache für den Alarm ordnungsgemäß bestimmt werden.

- 1. Überprüfen Sie den Zustand des Patienten.
- 2. Suchen Sie den Parameter, der den Alarm ausgelöst hat, und die Alarmkategorie.
- 3. Suchen Sie die Ursache für den Alarm.
- 4. Schalten Sie den Alarm bei Bedarf stumm.
- 5. Wenn die Ursache für den Alarm nicht mehr ansteht, prüfen Sie, dass das Alarmsystem ordnungsgemäß funktioniert.

Die Alarmmeldung für den jeweiligen Parameter finden Sie in *Anhang C Alarmmeldung.*

## **Kapitel 5 Messung des NIBPs**

#### **5.1 Einleitung**

Der Monitor verwendet das oszillometrische Verfahren zum Messen des NIBPs. Das oszillometrische Verfahren schätzt die systolischen und diastolischen Drücke in den Blutgefäßen durch Messen der Druckänderung in der Blutdruckmanschette entlang des Volumens der Arterien und berechnet den Durchschnittsdruck.

Die Messzeit des Blutdrucks bei einem Patienten im Ruhezustand beträgt weniger als 40 s und nach Ende jeder Messung geht die Manschette automatisch auf einen Druck von null zurück.

Der Monitor erfüllt alle Standards der Manschetten für Neugeborene, Kinder und Erwachsene (einschließlich der für Arme und Beine verwendeten Manschetten).

Der Monitor misst den Blutdruck während des Luftablassens. Der Monitor führt automatisch eine zweite und eine dritte Befüllmessung durch, wenn er während des ersten Befüllens den Blutdruckwert nicht messen kann, und gibt die Informationen über die fehlgeschlagenen Messungen aus.

Der längste Druckerhaltungszeitraum der Manschette

beträgt 120 s (90 s bei neugeborenen) und wenn dieser Zeitraum überschritten ist, wird die Luft automatisch abgelassen. Der Monitor wurde mit einer Hardwareschutzschaltung hinsichtlich Überdruck, Fehlern von Mikroprozessoren und dem Auftreten eines Netzausfalls konzipiert.

Die NIBP-Messung eignet sich für eine Verwendung bei Elektrochirurgie und während des Entladens eines Defibrillators nach IEC 80601-2-30+A1 2009.

Ein Doktor muss die klinische Aussagekräftigkeit der NIBP-Messung ermitteln.

### **5.2 Sicherheitshinweise**

#### **Warnung:**  $\bullet$

- **Prüfen Sie die Patientenkategorie vor dem Messen. Fehlerhafte Einstellungen führen unter Umständen zu einigen Risiken für die Patientensicherheit. Die höhere Einstellung für Erwachsene eignet sich nicht für Kinder und Neugeborene.**
- **Messen Sie den NIBP nicht bei Patienten mit der Sichelzellenkrankheit oder einem anderen medizinischen Leiden, bei dem es zu einer**

**Beschädigung der Haut gekommen ist bzw. eine solche erwartet wird.**

- **Wenden Sie Ihr klinisches Urteilsvermögen an, um zu entscheiden, ob Sie bei Patienten mit schweren Blutgerinnungsstörungen häufige automatische Blutdruckmessungen durchführen, wobei dies in dem Risiko eines Hämatoms in der Extremität mit der Manschette begründet liegt.**
- **Wenden Sie Ihr klinisches Urteilsvermögen an, um zu entscheiden, ob Sie bei Patienten mit Thrombasthenie eine automatische Blutdruckmessung durchführen.**
- **Verwenden Sie die NIBP-Manschette nicht an einer Extremität mit einer intravenösen Infusion oder einem eingesetzten arteriellen Katheter. Dies könnte zu Gewebeschäden um den Katheter führen, wenn die Infusion durch die aufgeblasene Manschette verlangsamt oder blockiert ist.**
- **Wenn Sie Zweifel an den NIBP-Messungen haben, überprüfen Sie die Vitalzeichen des Patienten mit einem anderen Gerät und dann den Monitor.**
- **Zu häufige Messungen können den Patienten durch den Eingriff in den Blutfluss verletzen.**
- **Die Anwendung der Manschette über einer Wunde, da dies eine weitere Verletzung nach sich ziehen kann.**
- **Die Beaufschlagung der Manschette mit Druck kann zu einem vorübergehenden Funktionsverlust einer gleichzeitig stattfindenden SpO2-Messung an derselben Extremität führen.**
- **Untersuchen Sie beim Überwachen eines Patienten die Extremitäten häufig auf normale Farbgebung, Wärme und Empfindlichkeit. Wird eine Auffälligkeit festgestellt, sind die NIBP-Messungen sofort abzubrechen.**
- **Der kontinuierliche Druck der Manschette durch abgeknickte Verbindungsschläuche kann den Blutfluss beeinflussen, was zu einer gefährlichen Verletzung des Patienten führen kann.**

#### **5.3 Grenzen der Messungen**

NIBP-Messungen sind bei extremen Herzfrequenzen von weniger als 40 Schlägen pro Minute oder mehr als 240 Schlägen pro Minute oder bei an eine Herz-Lungen-Maschine angeschlossenen Patienten nicht möglich.

Die Messung kann ungenau oder unmöglich sein:

- ——bei übermäßiger und kontinuierlicher Bewegung des Patienten, wie beispielsweise Zittern oder Krämpfe;
- ——wenn ein regelmäßiger arterieller Blutdruck schwer zu erkennen ist;
- ——bei Herzrhythmusstörungen;
- ——bei schnellen Veränderungen des Blutdrucks;
- ——bei schwerem Schock oder Hypothermie, bei der der Blutfluss in die Peripherien verringert ist;
- ——an einer ödematösen Extremität;
- ——am Arm auf der Seite einer Mastektomie.

## **5.4 Überwachung**

### **5.4.1 Vorbereiten der Messung des NIBPs**

1. Überprüfen Sie den Patiententyp; wenn Sie den Patiententyp ändern wollen, tippen Sie auf 【**ID**】und wählen Sie den entsprechenden Patiententyp, Sie können wählen zwischen 【 **Erwachsener** 】 , 【 **Kind** 】 oder 【**Neugeborenes**】.

**Warnung: Wird die Messung bei Kindern oder Neugeborenen durchgeführt, müssen Patiententyp und Manschette ordnungsgemäß eingestellt werden. Werden der falscher Patiententyp und die falsche Manschette verwendet, kann dies eine Gefahr für das Neugeborene oder Kind darstellen.**  $\bullet$ 

2. Wählen Sie die entsprechende Manschette je nach Patiententyp, siehe auch *Kapitel 10*.

——Überprüfen Sie den Umfang der Extremität des

Patienten.

——Wählen Sie die entsprechende Manschette (der entsprechende Umfang der Extremität für die Manschette ist auf der Manschette vermerkt). Die Breite der Manschette sollte etwa 40 % des Umfangs der Extremität (50 % bei Neugeborenen) oder 2/3 der Länge des Oberarms betragen. Der aufblasbare Teil der Manschette sollte ausreichend lang sein, um 50 %~80 % der

#### Gebrauchsanweisung Patientenmonitor

Extremität zu umfassen.

#### **Hinweis: Die Messgenauigkeit beim NIBP hängt von der Eignung der Manschette ab.**

- 3. Prüfen Sie, dass die Manschette vollständig entleert wurde.
- 4. Stecken Sie den Luftschlauchstecker der Manschette in den Anschlu s (NIBP) des Monitors, bis Stecker und Buchse eine drücken Sie den Teil des Luftschlauchsteckers der gute Verbindung aufweisen.(Achtung: Manschette auf der Seite der Dose mit den Fingern zusammen, bevor Sie den Stecker herausziehen.)
- 5. Befestigen Sie die Manschette am Oberarm des Patienten. Stellen Sie sicher, dass die Markierung "Φ" auf der Manschette über einer Arterie liegt und sich der Luftschlauch unter der Manschette befindet, wodurch sichergestellt ist, dass sich der Luftschlauch außerhalb der Manschette nicht verknotet, und die weiße Linie an der Manschette muss sich im Bereich  $\sim$   $\rightarrow$  , befinden, da die Manschette andernfalls ausgetauscht werden muss.
- 6. Verwenden Sie die Taste  $(\bullet)$  auf der rechten Seite des Monitors, um die Messung zu starten oder anzuhalten.

5-7

#### **Hinweis:**

 **Stellen Sie sicher, dass der Luftschlauch, der die Blutdruckmanschette und den Monitor miteinander verbindet, weder blockiert noch verwickelt ist, und vermeiden Sie es, den Luftschlauch zu komprimieren oder einzuengen.**

- **Beim Messen des Blutdrucks muss der Patient ruhig bleiben und darf nicht sprechen.**
- **Die Position des Patienten während der normalen Verwendung ist:**

**——bequem sitzend;**

**——Beine parallel zueinander;**

**——Füße flach auf dem Boden;**

**——Rücken und Arm angelehnt bzw. aufgelegt.**

 **Die an der Extremität befestigte Manschette muss auf einer Ebene mit dem Herzen des Patienten liegen, so dass der Messfehler durch den hydrostatischen Effekt des Blutflusses zwischen Herz und Manschette vermieden wird. Sitzt die Manschette über dem Herzen, ist der Blutdruckwert niedriger und dem Messwert sind 0,75 mmHg (0,1 kPa) pro Zentimeter**

**Höhenunterschied aufzurechnen; sitzt die Manschette unter dem Herzen, ist der Blutdruckwert höher und dem Messwert sind 0,75 mmHg (0,1 kPa) pro Zentimeter Höhenunterschied abzuziehen.**

 **Vor dem Ablesen des ersten Messwertes sollten fünf Minuten vergehen.**

## **Vorsicht:**

- **Der Blutdruckwert kann durch die Messstelle, die Position des Patienten (stehen, sitzen, liegen), sportliche Betätigung, oder den physiologischen Zustand des Patienten beeinflusst werden.**
- **Überprüfen Sie den Luftschlauch und die Blase und tauschen Sie diese rechtzeitig aus, um die Geschwindigkeit des Druckabfalls zu verringern.**
- **Durch das Ablösen der Manschette vom Luftschlauch oder des Luftschlauchs vom Monitor kann sich die Kompression oder Einengung des Verbindungsschlauches verringern.**
- **Die Blase ist unter Umständen falsch in den**

**unelastischen Teil der Manschette eingeführt; Sie sollten prüfen, ob die Blase überlappt oder nicht; wenn dies nicht der Fall ist, sollte die Blase erneut eingeführt werden.**

 **Die NIBP-Messung kann durch extreme Temperaturen, Luftfeuchtigkeit und Höhe beeinflusst werden.**

### **5.5 NIBP-Anzeige**

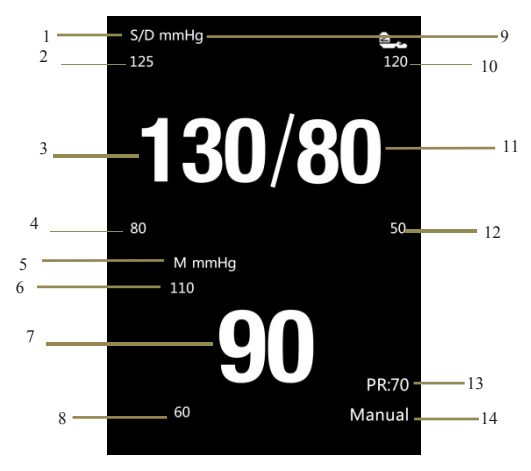

#### **Fig 5-1 NIBP-Anzeige**

- 1. Systolischer Druck und diastolischer Druck
- 2. Alarmobergrenze systolischer Druck
- 3. Aktueller systolischer Druckwert
- 4. Alarmuntergrenze systolischer Druck
- 5. Durchschnittlicher Druck
- 6. Alarmobergrenze durchschnittlicher Druck
- 7. Aktueller durchschnittlicher Druckwert
- 8. Alarmuntergrenze durchschnittlicher Druck
- 9. Die Messeinheit
- 10. Alarmobergrenze diastolischer Druck
- 11. Aktueller diastolischer Druckwert
- 12. Alarmuntergrenze diastolischer Druck
- 13. Der Pulsschlag
- 14. Der aktuelle Messmodus

## **5.6 NIBP-Einstellung**

Wählen Sie 【**Menü**】→【**NIBP-Konfiguration**】, um in die Schnittstelle zur NIBP-Konfiguration zu gelangen.

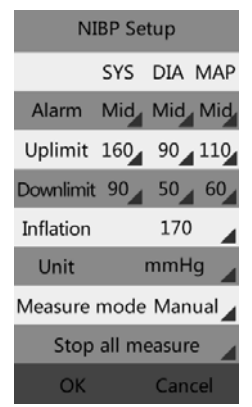

**Fig 5-2 NIBP-Einrichtungsschnittstelle**

#### **5.6.1 Einstellung des NIBP-Alarms**

Tippen Sie rechts von 【**Alarm**】 und Sie können das Alarmniveau für den systolischen Druck (SYS), den diastolischen Druck (DIA) und den durchschnittlichen Druck (MAP) einstellen und "Mid, High" auswählen.

#### **5.6.2 Einstellung der Alarmniveaus**

Tippen Sie rechts von【**Obergrenze**】oder【**Untergrenze**】 und Sie können die Obergrenze und die Untergrenze für den

systolischen Druck (SYS), den diastolischen Druck (DIA) und den durchschnittlichen Druck (MAP) einstellen. Achtung: Die Alarmobergrenze sollte über der Alarmuntergrenze liegen.

#### **5.6.3 Einstellung der Luftbefüllung**

Tippen Sie rechts von 【**Luftbefüllung**】 und Sie können den Wert für die Luftbefüllung erhöhen oder senken, wobei die Grenze für die Luftbefüllung bei 170 mmHg (22,7 kPa) liegt.

#### **5.6.4 Einstellung der Einheit**

Tippen Sie rechts von 【**Einheit**】 und Sie können "mmHg, **kPa**" auswählen.

#### **5.6.5 Messmodus einstellen**

Tippen Sie rechts von 【**Messmodus**】 und Sie können "**STAT, Manuell, Auto-1min, Auto-2min, Auto-3min, Auto-4min, Auto-5min, Auto-10min, Auto-15min, Auto-50min**" auswählen.

**Manuell:** Messung auf Anfrage.

**Auto**: kontinuierlich wiederholte Messungen im eingestellten Intervall.

**STAT**: schnelle Messreihe über einen Zeitraum von 5 Minuten, anschließend kehrt der Bildschirm in den vorhergehenden Modus zurück. Wird nur bei überwachten Patienten verwendet.

#### **5.6.6 Alle Messungen anhalten**

Tippen Sie auf 【**Alle Messungen anhalten**】, um aktuelle NIBP-Messungen anzuhalten.

#### **5.7 NIBP-Reset**

Wählen Sie 【**Menü**】→【**System**】→【**Wartung**】→und geben Sie das erforderliche Passwort ein., wählen Sie 【**Maschinenwartung**】→【**NIBP-Konfiguration**】, wählen Sie 【 **NIBP-Reset** 】 , dann kehrt der Befüllungswert der Blutdruckpumpe auf den ursprünglichen Wert zurück. Sollte die Blutdruckpumpe nicht normal arbeiten und keine Aufforderung anzeigen, kann die Blutdruckpumpe durch einen Reset überprüft werden, wobei die Blutdruckpumpe im ungewöhnlichen Zustand aufgrund unerwarteter Gründe automatisch zurückgesetzt wird.

#### **5.8 Manometerprüfung**

- **Warnung:**  $\bullet$
- **Die Kalibrierung der NIBP-Messungen muss alle zwei Jahre durchgeführt werden (oder so oft wie durch die Regelungen zu Abläufen in Ihrem Krankenhaus vorgegeben). Die Leistung sollte entsprechend der folgenden Details überprüft werden.**
- **Die Leistung der NIBP-Messung kann durch extreme Temperaturen, Luftfeuchtigkeit und Höhe beeinflusst werden.**
- 1) Ersetzen Sie die Manschette des Gerätes durch einen steifen Metallbehälter mit einem Volumen von 500 ml ±5 %.
- 2) Schließen Sie ein kalibriertes Referenzmanometer mit einem Fehler von weniger als 0,8 mmHg und einer Kugelventilpumpe über einen T-Stück-Verbinder und Schläuche an das Pneumatiksystem an.
- 3) Gehen Sie in das NIBP-Menü.
- 4) Wählen Sie【**Menü**】→【**System**】→【**Wartung**】→und geben Sie das erforderliche Passwort ein; wählen Sie 【**Maschinenwartung**】→ 【**NIBP-Konfiguration** 】→ 【**Manometertest**】 und tippen Sie darauf. Anschließend

beginnt das NIBP-Modul mit der Durchführung der Kalibrierung.

- 5) Befüllen Sie das Pneumatiksystem mit 0 mmHg, 50 mmHg und 200 mmHg einzeln über die Kugelventilpumpe mit Luft. Der Unterschied zwischen dem auf dem Referenzmanometer angezeigten Druck und dem auf dem Monitor angezeigten Druck überschreitet einen Wert von 3 mmHg nicht. Wenden Sie sich andernfalls bitte an den Kundendienst.
- 6) Drücken Sie auf die Taste auf der rechten Seite des Monitors, um die Kalibrierung anzuhalten.

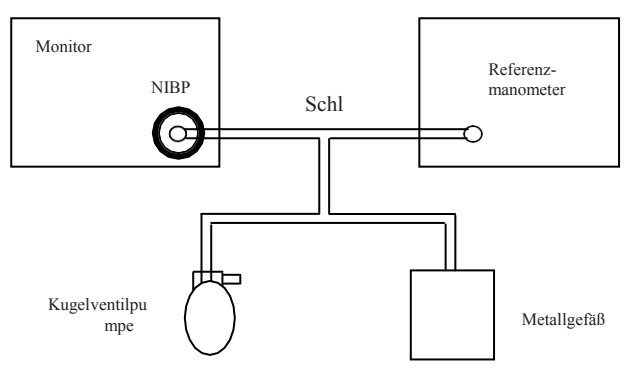

**Fig 5-3 Diagramm der NIBP-Kalibrierung**

## **Kapitel 6 Messung von SpO2**

### **6.1 Einleitung**

Die Messung der Sauerstoffsättigung des arteriellen Blutes (auch bekannt als Sauerstoffsättigung bei Pulsschlag, in der Regel abgekürzt mit SpO<sub>2</sub>) übernimmt die Prinzipien der Lichtspektren und der Volumennachverfolgung. Die LED sendet Licht mit zwei spezifischen Wellenlängen aus, die von oxigeniertem Hämoglobin und Desoxyhämoglobin selektiv absorbiert werden. Der optische Rezeptor misst die Veränderungen der Lichtintensität nachdem das Licht das kapillare Netzwerk durchlaufen hat und schätzt das Verhältnis von oxigeniertem Hämoglobin zu Hämoglobin insgesamt.

$$
SpO2 % = \n \n Oxyhämoglobin + desoxyhämoglobin\n x 100 %
$$

Die Wellenlängen des durch die Sonde des Pulsoximeters ausgesendeten Lichts sind nominell 660 nm für die rote LED und 940 nm für die infrarote LED.

#### **6.2 Sicherheitshinweise**

#### **Warnung:**

- **Verwenden Sie nur in dieser Anleitung aufgeführte SpO2-Sensoren. Befolgen Sie die Bedienungsanleitung des SpO2-Sensors und beachten Sie alle Warnungen.**
- **Wenn sich ein Trend hinsichtlich der Desoxygenierung eines Patienten andeutet, sollten Blutproben mit Hilfe eines Labor-Co-Sauerstoffmessgerätes analysiert werden, um den Zustand des Patienten vollumfänglich zu verstehen.**
- **Verwenden Sie den Monitor und den SpO2-Sensor nicht während einer Kernspintomografie. Induzierter Strom kann Verbrennungen verursachen.**
- **Eine längere fortwährende Überwachung kann das Risiko unerwarteter Veränderungen der Hauteigenschaften erhöhen, wie beispielsweise Reizung, Rötung, Blasenbildung oder Verbrennungen. Untersuchen Sie die Stelle, an der der Sensor angebracht ist, alle zwei Stunden und versetzen Sie den Sensor, wenn sich die Hautqualität verändert. Bei Neugeborenen oder Patienten mit einer schlechten**

**peripheren Blutzirkulation oder empfindlicher Haut ist die Stelle, an der der Sensor angebracht ist, häufiger zu untersuchen.**

- **Überprüfen Sie den SpO2-Sensor und dessen Verpackung vor einer Verwendung auf jedwede Anzeichen von Beschädigung. Verwenden Sie den Sensor nicht, wenn eine Beschädigung festgestellt wurde.**
- **Beachten Sie beim Entsorgen der Einweg-SpO2-Sonde oder der nutzlosen SpO2-Sonde bitte alle lokalen, Länder- und Bundesbestimmungen, welche sich auf die Entsorgung dieser oder ähnlicher Produkte beziehen.**
- **Vorsicht: Sollte es notwendig sein, den Sensor für die Fingerspitze mit einer zusätzlichen Klammer zu befestigen, sollte das Kabel anstelle des Sensors selbst geklammert werden. Beachten Sie bitte, dass auf das Sensorkabel keine Zugkraft aufgebracht werden sollte.**

#### **Hinweis:** Œ

- **Die Pleth-Kurve entspricht nicht der Intensität des Pulsschlagsignals.**
- **Der Monitor liefert kein automatisches Selbstüberprüfungsalarmsignal und der Bediener muss den SpO2-Simulator zur Selbstprüfung verwenden.**
- **Ein Funktionstestgerät kann nicht verwendet werden, um die Genauigkeit der SpO2 des Monitors zu beurteilen.**

## **6.3 Überwachung**

#### **1. Auswahl eines SpO2-Sensors**

Je nach Patientenkategorie, -gewicht- und Anwendungsstelle können Sie den entsprechend erforderlichen SpO<sub>2</sub>-Sensor auswählen.

#### **2. Anschluss des SpO2-Sensors**

Stecken Sie das Kabel des SpO<sub>2</sub>-Sensors in den SpO<sub>2</sub>-Stecker am Messmodul.

#### **3. Anwenden des SpO2-Sensors**

Reinigen Sie die Anwendungsstelle, wie beispielsweise von

Nagellack, und bringen Sie den Sensor am Finger des Patienten an.

## **Warnung:**

- **Verwenden Sie den SpO2-Sensor nicht an einer Extremität, an der die NIBP-Manschette sitzt. Dies kann aufgrund der blockierten Blutzirkulation bei aufgeblasener Manschette zu ungenauen SpO2- Werten führen.**
- **Führen Sie die SpO2-Messung nicht an dem mit Nagellack lackierten Finger durch, da dies unter Umständen zu nicht belastbaren Messergebnissen führt.**
- **Stellen Sie beim Verwenden des Fingersensors sicher, dass der Nagel in Richtung Lichtfenster zeigt.**
# **6.4 SpO2-Anzeige**

### **Parameteranzeige**

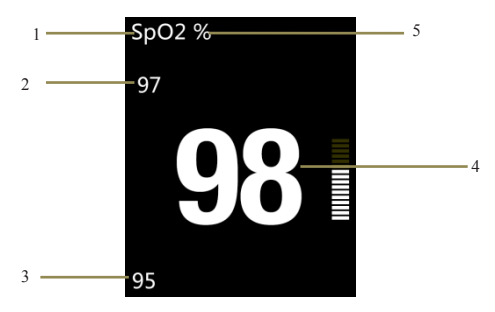

**Fig 6-1 SpO2-Parameter**

1. SpO<sub>2</sub> 2. Alarmobergrenze für SpO<sub>2</sub>

3. Alarmuntergrenze für  $SpO<sub>2</sub>$  4.  $SpO<sub>2</sub>$ -Wert

- 5. SpO2-Einheit
- **Kurvenanzeige**

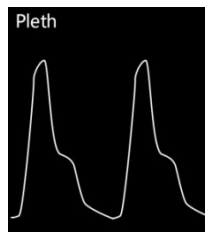

**Fig 6-2 SpO2-Volumenkurve**

# **6.5 Pulsschlaganzeige**

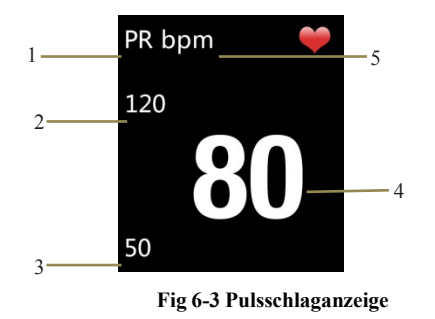

- 1. Pulsschlag 2. Alarmobergrenze für Pulsschlag
- 3. Alarmuntergrenze für Pulsschlag 4. Pulsschlag
- 5. Einheit Pulsschlag

# **6.6 SpO2-Konfiguration**

Wählen Sie 【**Menü**】→【**SpO2-Konfiguration**】, um in die Schnittstelle zur SpO2-Konfiguration zu gelangen.

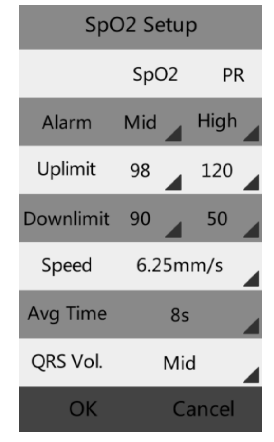

Gebrauchsanweisung Patientenmonitor

**Fig 6-4 SpO2-Konfiguration**

### **6.6.1 SpO2 Alarmkonfiguration**

Tippen Sie rechts von 【**Alarm**】 und Sie können das Alarmniveau für  $SpO<sub>2</sub>$  und Pulsschlag einstellen; Sie können wählen zwischen "Mittel, Hoch".

### **6.6.2 Einstellung der Alarmgrenzen für SpO2**

Tippen Sie rechts von【**Obergrenze**】oder【**Untergrenze**】, um die Ober- bzw. Untergrenze für SpO2 und Pulsschlag einzustellen. Achtung: Die Alarmobergrenze sollte über der Alarmuntergrenze liegen. Die Untergrenze für SpO2 sollte über der Grenze für die Entsättigung liegen.

### **6.6.3 Einstellung der Messungsgeschwindigkeit**

Tippen Sie rechts von 【**Geschwindigkeit**】, um zwischen "**6,25 mm/s**、**12,5 mm/s, 25 mm/s**" auszuwählen.

### **6.6.4 Einstellung der mittleren Zeit**

Wählen Sie die mittlere Zeit für SpO2. Je kürzer die Mittelwertbildungszeit, desto schneller reagiert der Monitor auf die Änderung der Sauerstoffsättigung beim Patienten. Tippen Sie rechts von 【**Mittelwertbildungszeit**】 und wählen Sie "**4 s, 8 s, 16 s**".

### **6.6.5 Einstellung der QRS-Lautstärke**

Tippen sie rechts von 【**QRS-Lautstärke**】 und wählen Sie "**Aus, Hoch, Mittel, Niedrig**" aus.

# **6.7 Einstellung der Grenze für die Entsättigung**

Eine Entsättigung von SpO<sub>2</sub> bedeutet, dass, wenn der Messwert für SpO<sub>2</sub> niedriger ist als die Grenze für die Entsättigung, ein hoher physiologischer Alarm ausgelöst wird. Die Einstellung erfolgt wie folgt.

- 1、 Wählen Sie 【**Menü**】→【**System**】→【**Wartung**】→und geben Sie das erforderliche Passwort ein.
- 2、 Wählen Sie 【**Wartung**】→【**SpO2-Konfiguration**】→ 【**Grenze Entsättigung** 】 und tippen Sie rechts von 【**Grenze Entsättigung**】, um den Wert einzustellen.

# **Kapitel 7 Trendüberprüfung**

# **7.1 Einleitung**

### **7.1.1 SpO2-Trend**

Wählen Sie 【**Menü**】→【**SpO2-Trend**】, um in ein Fenster zum Überprüfen des Trends zu gelangen. In dem Fenster können Sie vorher gespeicherte  $SpO<sub>2</sub>$ - und Pulsschlagdaten überprüfen.

# **7.1.2 NIBP-Überprüfung**

Wählen Sie 【**Menü**】→【**NIBP-Überprüfung**】, um in ein Fenster zum Überprüfen des Trends zu gelangen. In dem Fenster können Sie vorher gespeicherte systolische, diastolische und mittlere Drücke überprüfen.

# **7.2 Überprüfungsschnittstelle**

# **7.2.1 SpO2-Überprüfungsschnittstelle**

| More>>      |      | ID:2      |  |  |
|-------------|------|-----------|--|--|
| Time        | SpO2 | <b>PR</b> |  |  |
| 06-06 10:34 | 99   | 79        |  |  |
| 06-06 10:33 | 98   | 79        |  |  |
| 06-06 10:32 | 99   | 79        |  |  |
| 06-06 10:31 | 99   | 79        |  |  |
| 06-06 10:30 | 98   | 79        |  |  |
| 06-06 10:29 | 98   | 75        |  |  |
| 06-06 10:28 | 99   | 76        |  |  |
| 06-06 10:27 | 98   | 78        |  |  |
| 06-06 10:26 | 99   | 77        |  |  |
| 06-06 10:25 | 99   | 79        |  |  |
| 06-06 10:24 | 98   | 79        |  |  |
| 06-06 10:23 | 98   | 78        |  |  |
| 06-06 10:22 | 99   | 79        |  |  |
| 06-06 10:21 | 98   | 77        |  |  |
| Pre.        | Next | Return    |  |  |

**Fig 7-1 SpO2-Überprüfungsschnittstelle**

Befinden sich die Trenddaten nicht nur auf einer Seite, können Sie durch Antippen auf 【**Weiter**】oder【**Zurück**】 umblättern.

# **7.2.2 NIBP-Überprüfungsschnittstelle**

| More>>      | ◢          | ID:2 |        |  |
|-------------|------------|------|--------|--|
| Time        | <b>SYS</b> | DIA  | MAP    |  |
| 06-06 10:34 | 120        | 80   | 79     |  |
| 06-06 10:33 | 119        | 81   | 79     |  |
| 06-06 10:32 | 117        | 79   | 79     |  |
| 06-06 10:31 | 120        | 80   | 79     |  |
| 06-06 10:30 | 118        | яn   | 79     |  |
| 06-06 10:29 | 120        | 82   | 79     |  |
| 06-06 10:28 | 120        | 80   | 75     |  |
| 06-06 10:27 | 118        | 82   | 80     |  |
| 06-06 10:26 | 119        | 80   | 75     |  |
| 06-06 10:25 | 120        | 79   | 79     |  |
| 06-06 10:24 | 120        | 79   | 78     |  |
| 06-06 10:23 | 117        | 80   | 70     |  |
| 06-06 10:22 | 119        | 81   | 80     |  |
| 06-06 10:21 | 120        | 80   | 75     |  |
| Pro         | Next       |      | Return |  |

**Fig 7-2 NIBP-Überprüfungsschnittstelle**

Befinden sich die Trenddaten nicht nur auf einer Seite, können Sie durch Antippen auf 【**Weiter**】oder【**Zurück**】 umblättern.

# **7.3 Konfiguration der Überprüfung**

Tippen Sie rechts von 【 **ID**】, um die Kennziffer des Patienten auszuwählen, Sie können die Trendüberprüfung des Patienten überprüfen, indem Sie unterschiedliche Kennziffern wählen.

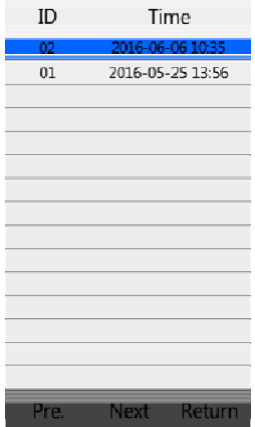

**Fig 7-3 ID-Überprüfungsschnittstelle**

Tippen Sie oben in der Überprüfungsschnittstelle rechts von 【**Mehr**】, um das nachstehende Auswahlfenster anzuzeigen:

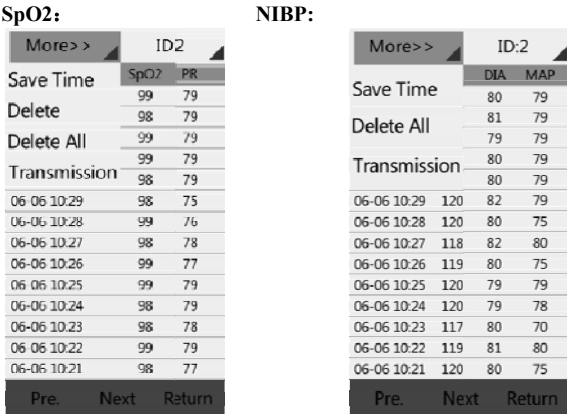

### Fig 7-4 Das Auswahlfenster von "Mehr"

**SpO2-Trendschnittstelle**: Sie können 【**Speicherdauer**】,

【**Löschen**】, 【**Alle löschen**】, 【**Übertragung**】einstellen.

**NIBP-Überprüfungsschnittstelle**: Sie können 【**Löschen**】,

【Alle löschen】, 【**Übertragung**】einstellen.

- **Speicherdauer**: Um die Speicherdauer anzupassen, können Sie **"10 s, 30 s, 1 min, 2 min, 5 min, 10 min**" auswählen.
- **Löschen**: Hier können Sie die Trenddaten der ausgewählten Kennziffer löschen.
- **Alle Löschen**: Hier können Sie die Trenddaten aller

Patienten löschen.

 **Übertragung**: Hier können Sie den Trend versenden. Vorher muss die vom Hersteller bereitgestellte Option "System auf Überwachungsdaten prüfen" geöffnet und über den USB-Stecker eine Verbindung zwischen Computer und Monitor hergestellt werden. Nach dem Senden aller Trenddaten können Sie diese auf dem Computer überprüfen.

# **Kapitel 8 Batterie**

# **8.1 Einleitung**

Eine wiederaufladbare und wartungsfreie Batterie ist für den Patientenmonitor vorgesehen, die durchgehendes Arbeiten auch bei abgeschalteter Stromversorgung ermöglicht.

**Warnung** : **Austausch und Wartung der Batterie dürfen nur durch den Hersteller erfolgen. Wenden Sie sich bitte an den Hersteller oder dessen Vertreter.**  $\bullet$ 

Wenn eine Lithiumbatterie verwendet wird, zeigt das Batteriesymbol den Ladezustand der Batterie wie folgt an:

- 1. Zeigt an, dass die Batterie vollständig aufgeladen ist;
- 2. **Zeigt an, dass die Batterie noch dreiviertel voll ist;**
- 3. Zeigt an, dass die Batterie noch halb voll ist;
- 4. Zeigt an, dass die Batterie noch zu einem Viertel aufgeladen ist;

5. Zeigt an, dass die Batterie beinahe entladen ist.

Die Stromversorgung über die Batterie ist nur in einem begrenzten Zeitraum möglich. Ist die Batteriespannung zu niedrig, wird ein Alarm "Batteriespannung niedrig" ausgelöst. Legen Sie den Monitor bitte in das Ladegerät, um die Batterie aufzuladen. Der Monitor wird 10 Minuten nach dem ersten Alarm "Batteriespannung niedrig" automatisch abgeschaltet.

### **8.2 Aufladen der Batterie**

Die Batterie wird wie folgt aufgeladen:

- 1. Stecken Sie den Mikro-USB in das Netzteil.
- 2. Verbinden Sie den anderen Stecker des Mikro-USB im Monitor und stecken Sie das Ladegerät an die Steckdose.
- 3. Die Anzeigeleuchte am Monitor ist eingeschaltet, um den Ladevorgang der Batterie anzuzeigen.
- 4. Geht die Anzeigeleuchte für die Batterieladung am Monitor aus, ist die Batterie vollständig aufgeladen.

### **8.3 Optimieren der Batterieleistung**

Eine Batterie benötigt mindestens zwei Optimierungszyklen, wenn sie erstmalig in Betrieb genommen wird. Ein Batteriezyklus ist eine vollständige, ununterbrochene Aufladung

der Batterie, gefolgt von einer vollständigen, ununterbrochenen Entladung der Batterie. Eine Batterie sollte regelmäßig aufbereitet werden, um die Betriebsdauer zu erhalten. Bereiten Sie eine Batterie einmalig auf, wenn diese über einen Zeitraum von zwei Monaten verwendet oder gelagert wurde oder wenn die Laufzeiten merklich verkürzt sind.

Sie können eine Batterie wie folgt optimieren:

- 1. Trennen Sie den Monitor vom Patienten und halten Sie alle Überwachungs- und Messverfahren an.
- 2. Legen Sie den Monitor in das Ladegerät und stellen Sie eine Verbindung mit dem Wechselstromnetz her. Lassen Sie die Batterie über einen Zeitraum von mehr als 4 Stunden unterbrechungsfrei laden.
- 3. Trennen Sie das Ladegerät vom Stromnetz und lassen Sie den Monitor batteriebetrieben laufen, bis sich dieser abschaltet.
- 4. Legen Sie den Monitor wieder in das Ladegerät und stellen Sie eine Verbindung mit dem Wechselstromnetz her. Lassen Sie die Batterie über einen Zeitraum von mehr als 4 Stunden unterbrechungsfrei laden.
- 5. Die Optimierung der Batterie ist abgeschlossen.

### **8.4 Überprüfung der Lithiumbatterie**

Die Leistungsfähigkeit einer Batterie kann im Laufe der Zeit abnehmen. Sie können die Leistungsfähigkeit einer Batterie wie folgt prüfen:

- 1. Trennen Sie den Monitor vom Patienten und halten Sie alle Überwachungs- und Messverfahren an.
- 2. Legen Sie den Monitor in das Ladegerät und stellen Sie eine Verbindung mit dem Wechselstromnetz her. Lassen Sie die Batterie über einen Zeitraum von mehr als 4 Stunden unterbrechungsfrei laden.
- 3. Trennen Sie das Ladegerät vom Stromnetz und lassen Sie den Monitor batteriebetrieben laufen, bis sich dieser abschaltet.
- 4. Die Betriebsdauer einer Batterie spiegelt direkt die Leistungsfähigkeit wider.

### **8.5 Entsorgung der Batterien**

Beschädigte oder verbrauchte Batterien sollten ersetzt und ordnungsgemäß entsorgt werden. Entsorgen Sie verwendete Batterien entsprechend der lokalen Bestimmungen.

 **Warnung: Zerlegen Sie Batterien nicht, entsorgen Sie diese nicht durch Verbrennen und verursachen Sie keinen Kurzschluss. Die Batterien könnten sich entzünden oder auslaufen und zu Personenschäden führen.**

# **Kapitel 9 Wartung und Reinigung**

### **9.1 Einleitung**

Halten Sie Ihre Geräte und das Zubehör frei von Staub und Schmutz. Befolgen Sie diese Regeln, um Schäden an den Geräten zu vermeiden:

- 1. Verdünnen Sie immer entsprechend der Herstellerhinweise oder verwenden Sie die geringstmögliche Konzentration.
- 2. Tauchen Sie kein Teil des Gerätes in die Flüssigkeit ein.
- 3. Gießen Sie keine Flüssigkeit über das Gerät oder Zubehör.
- 4. Lassen Sie Flüssigkeit nicht in das Gehäuse eindringen.
- 5. Verwenden Sie zu keinem Zeitpunkt abrasive Materialien (wie beispielsweise Stahlwolle oder Silberpolitur) oder ätzende Reinigungsmittel (wie beispielsweise Aceton oder Reinigungsmittel auf Acetonbasis).

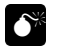

### **Warnung:**

**Stellen Sie sicher, dass das System abgeschaltet ist, und trennen Sie alle Stromkabel von den Anschlüssen, bevor Sie das Gerät reinigen.**

 **Für eine ideale Leistung sollte das Produkt ausschließlich durch qualifiziertes Servicepersonal gewartet werden.**

**Vorsicht: Sollten Sie Flüssigkeit auf das Gerät oder das Zubehör schütten, wenden Sie sich bitte an Ihr Servicepersonal oder uns.**

### **9.2 Jährliche Sicherheitsprüfung**

 $\circledast$ **Hinweis: Um die Leistung und Sicherheit des Gerätes sicherzustellen, muss es nach einem Jahr im Gebrauch einer Überprüfung unterzogen werden. Wenden Sie sich bitte an sachkundige Techniker, wenn Sie das Gerät überprüfen wollen.**

Reinigen Sie den Stecker des Stromkabels bitte mindestens einmal jährlich. Zu viel Staub auf dem Stecker kann einen Brand auslösen.

Die folgenden Sicherheitsüberprüfungen sollten mindestens einmal jährlich stattfinden und von einer qualifizierten Person

durchgeführt werden, welche entsprechend geschult, ausgebildet und praktisch erfahren ist, um diese Tests durchführen zu können.

Die Daten sollten in einem Geräteprotokoll dokumentiert werden. Funktioniert das Gerät nicht ordnungsgemäß oder besteht es eine der nachstehenden Prüfungen nicht, muss das Gerät repariert werden.

① Überprüfen Sie das Gerät und das Zubehör auf mechanische und Funktionsschäden.

② Überprüfen Sie die sicherheitsrelevante Beschilderung auf Lesbarkeit.

③ Prüfen Sie, dass das Gerät ordnungsgemäß entsprechend der Beschreibung in der Gebrauchsanweisung funktioniert.

④ Prüfen Sie den Schutzleiterstrom entsprechend IEC 60601-1 Grenzwert: NC 500 μA, SFC: 1000 μA.

④ Prüfen Sie den Gehäuseableitstrom entsprechend IEC 60601-1: Grenzwert: NC 100 μA, SFC: 500 μA.

⑥ Prüfen Sie den Patientenableitstrom (Normalbetrieb) entsprechend IEC 60601-1

Grenzwert: Typ CF: für Wechselstrom: 10 μA, für Gleichstrom: 10 μA.

⑦ Überprüfen Sie den Patientenableitstrom unter

Erster-Fehler-Bedingung entsprechend IEC 60601-1

Grenzwert: Typ CF: für Wechselstrom: 50 μA, für Gleichstrom: 50 μA.

⑧ Überprüfen Sie den Patientenableitstrom Netzspannung auf angebrachtem Teil: Entsprechend IEC 60601-1:

Grenzwert: Typ CF: für Wechselstrom: 50 uA

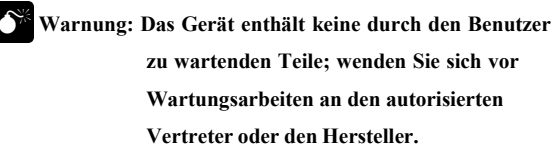

# **9.3 Reinigung des Monitors**

1. In Krankenhäusern verwendete übliche Reinigungsmittel und korrosionsfreie Desinfektionsmittel können zum Reinigen des Monitors verwendet werden; beachten Sie jedoch bitte, dass viele Reinigungsmittel vor einer Verwendung verdünnt werden müssen; verwenden Sie diese bitte entsprechend der Hinweise des Reinigungsmittelherstellers.

- 2. Vermeiden Sie die Verwendung von Alkoholen, Aminooder Acetonyl-Reinigungsmitteln
- 3. Das Gehäuse und der Monitor sollten frei von Staub sein und sie können mit einem fusselfreien, weichen Tuch oder Schwamm abgewischt werden, das/der mit dem Reinigungsmittel durchtränkt ist. Achten Sie beim Reinigen darauf, die Flüssigkeit nicht auf das Gerät zu verschütten, und lassen Sie keine Flüssigkeit in das Gerät eindringen. Beim Abwischen des seitlichen Bedienfelds des Monitors müssen Sie insbesondere darauf achten, dass das Wasser nicht in die Kabel und Ausgänge des Bedienfelds läuft.
- 4. Verwenden Sie keine scheuernden Materialien, wie beispielsweise eine Drahtbürste oder einen Metallaufheller, zum Reinigen, da das Bedienfeld und der Bildschirm des Monitors durch diese Materialien beschädigt werden.
- 5. Tauchen Sie den Monitor nicht in die Flüssigkeit ein.
- 6. Wenn das Kabel oder ein Befestigungsstecker aus Versehen nass werden, spülen Sie diese bitte mit destilliertem oder entionisiertem Wasser und trocken Sie diese mindestens eine Stunde bei einer Umgebungstemperatur von 40 ℃ bis 80 ℃.

### **9.4 Reinigen der NIBP-Manschette**

- 1. Reinigen Sie das Produkt bitte in regelmäßigen Abständen;
- 2. Trennen Sie Manschette und Verbinder und ziehen Sie den Luftbeutel aus der Hülle;
- 3. Tauchen Sie einen sauberen und weichen Mulltupfer oder andere weiche Reinigungswerkzeuge in frisches Wasser oder neutrales Seifenwasser ein und wringen Sie überschüssiges Wasser aus dem eingetauchten Tupfer; wischen Sie anschließend den Luftbeutel und den Schlauch ab;
- 4. Waschen Sie die Hülle der Manschette in dem sauberen neutralen Seifenwasser;
- 5. Nach intensivem Trocknen von Hülle und Luftbeutel; stecken Sie den Luftbeutel wieder in die Hülle der Manschette und nehmen Sie das Gerät wieder in Betrieb.

### **Vorsicht:**

- **Übermäßiges oder häufiges Reinigen kann den Luftbeutel beschädigen, so dass der Luftbeutel nicht öfter als notwendig gereinigt werden sollte.**
- **Trocken Sie Luftbeutel und Hülle nicht bei hohen Temperaturen.**
- **Ist ein höheres Sterilisierungsniveau erforderlich, wählen Sie bitte eine Einwegmanschette aus.**
- **Eine Einwegmanschette kann nur an einem Patienten angewendet werden.**
- **Halten Sie Wasser und die Reinigungslösung unbedingt aus den Verbindungsteilen von Manschette und Monitor.**

# **9.5 Reinigung des SpO2-Sensors**

- 1. Das Gehäuse des Sensors und der Lichtschlauch können mit einem Tupfer oder nicht aus samt bestehenden weichen Tuch gereinigt werden, das mit medizinischem Alkohol benetzt ist.
- 2. Das Sensorkabel kann mit Wasserstoffperoxid 3 % oder Isopropylalkohol 70 % gereinigt oder sterilisiert werden.
- 3. Es ist verboten, den Monitor in Hochdruckbehälter und direkt in die Flüssigkeit zu geben.

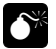

# **Warnung: Verwenden Sie den Einweg-SpO2-Sensor nicht wieder und desinfizieren Sie ihn nicht.**

### **9.6 Entsorgung**

Entsorgen Sie den Monitor entsprechend der lokalen Umwelt- und Abfallentsorgungsgesetze und -bestimmungen. Befolgen Sie zum Entsorgen des SpO2-Sensors und der NIBP-Manschette die lokalen Bestimmungen zum Entsorgen von Krankenhausabfall.

# **Kapitel 10 Zubehör**

### **Warnung:**  $\bullet$

- **Verwenden Sie ausschließlich das in dieser Anleitung vorgegebene Zubehör. Wenn anderes Zubehör verwendet wird, kann dies zu Schäden am Monitor führen.**
- **Einwegzubehör ist für eine Verwendung bei nur einem Patienten gedacht. Durch eine erneute Verwendung besteht unter Umständen das Risiko einer Kontamination und Auswirkungen auf die Messgenauigkeit.**
- **Überprüfen Sie das Zubehör und dessen Verpackung auf jedwede Anzeichen von Beschädigung. Verwenden Sie das Zubehör nicht, wenn eine Beschädigung festgestellt wurde.**
- **Zubehör, das nur für eine Verwendung im Modus für Neugeborene eingesetzt werden soll, ist entsprechend markiert.**

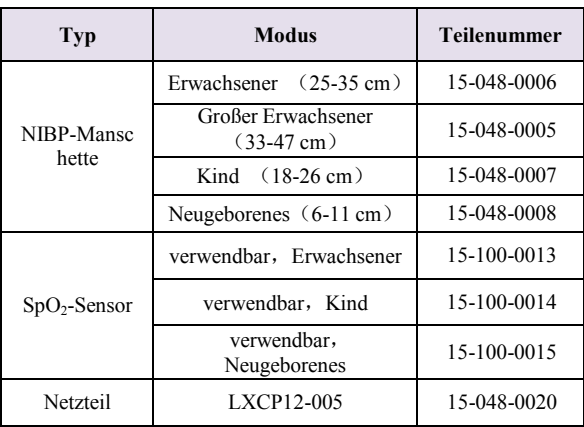

# **Anhang A Produktdaten**

# **A.1 Sicherheitsdaten**

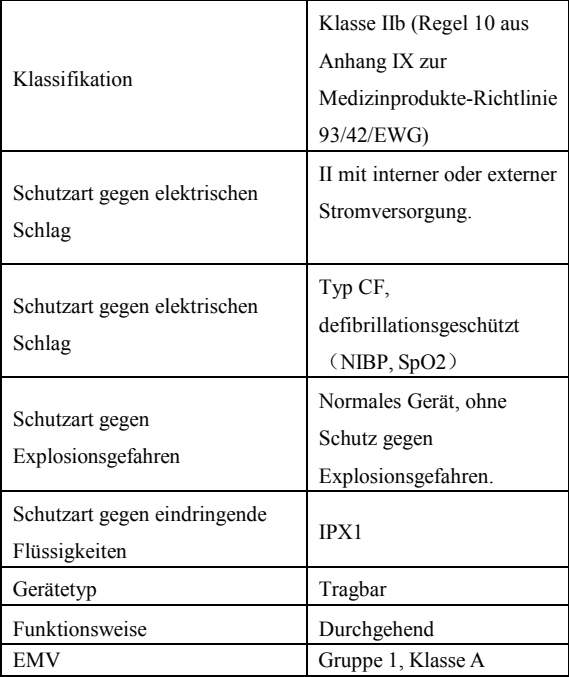

# **A.2 Physische Daten**

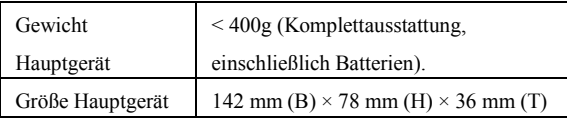

### **A.3 Umweltdaten**

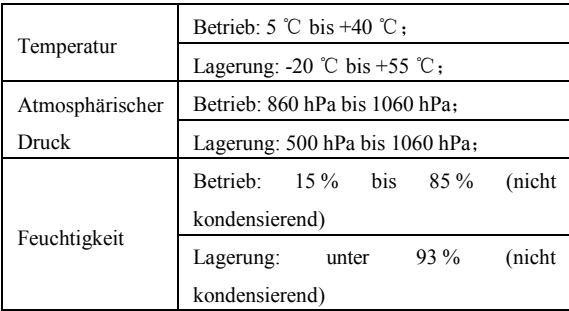

# **A.4 Ladedaten**

### **A4.1 Netzteil**

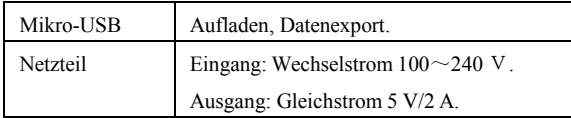

# **A4.2 Batterien**

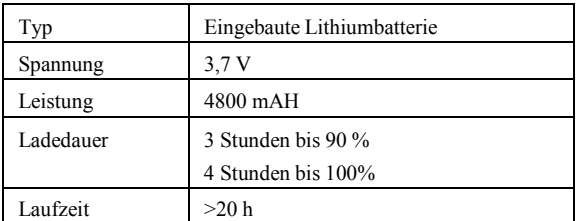

# **A.5 Hardwaredaten**

### **A.5.1-Anzeige**

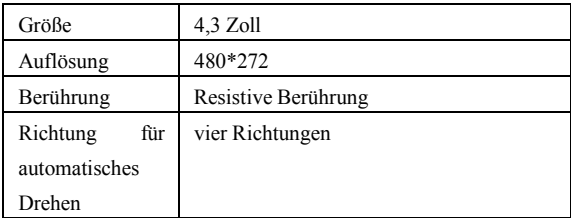

# **A.5.2 Anzeigeleuchte**

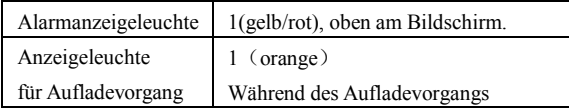

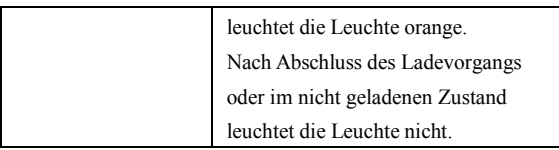

### **A.5.3 Audio-Informationen**

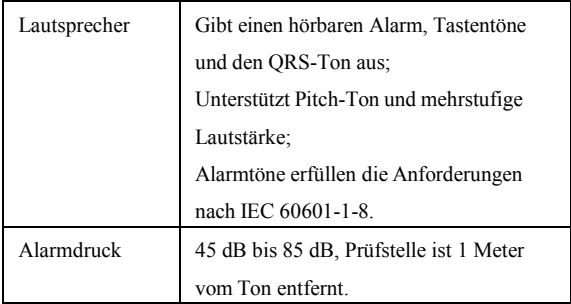

# **A.5.4 Tasten**

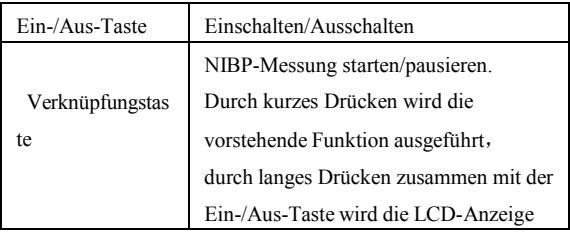

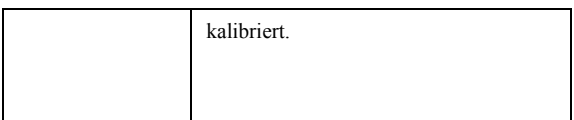

# **A.6 Datenspeicherung**

Die veränderlichen Trends der physiologischen Parameter werden auf dem Monitor angezeigt; optional können Sie PC-Software auswählen, um eine Trendüberprüfung mittels USB auf einen Computer zu übertragen.

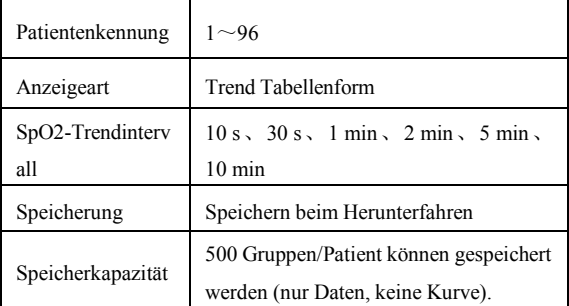

# **A.7 Messdaten**

# **A.7.1 NIBP-Daten**

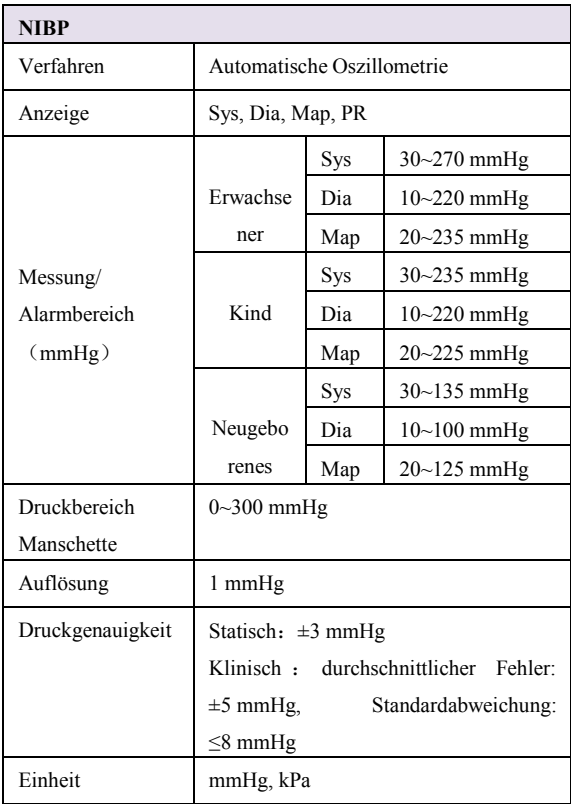

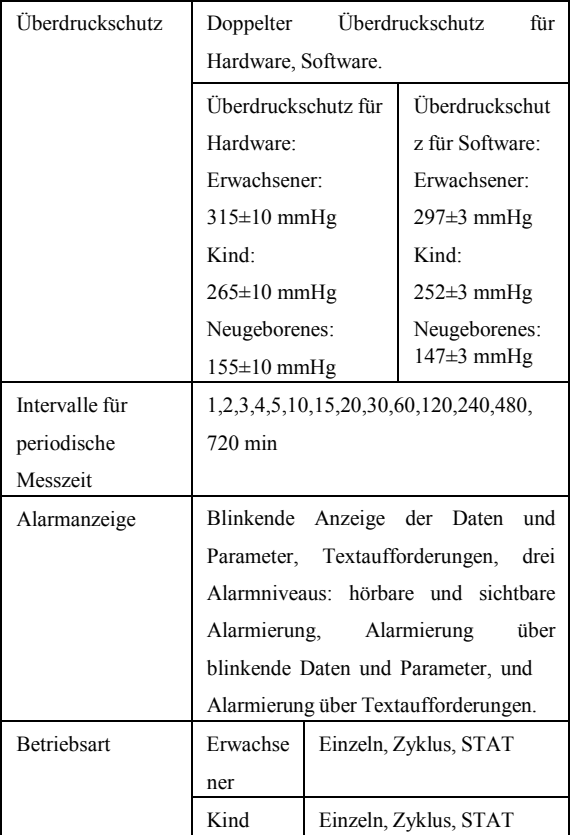

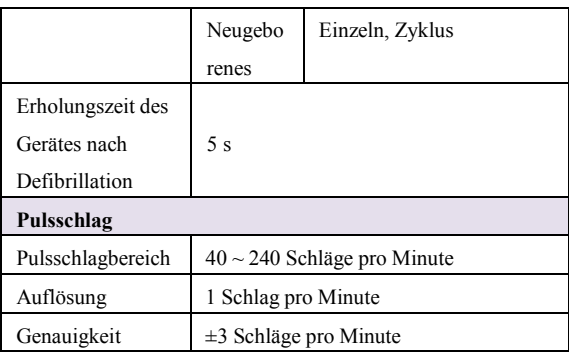

# **A.7.2 BLT-SpO2**

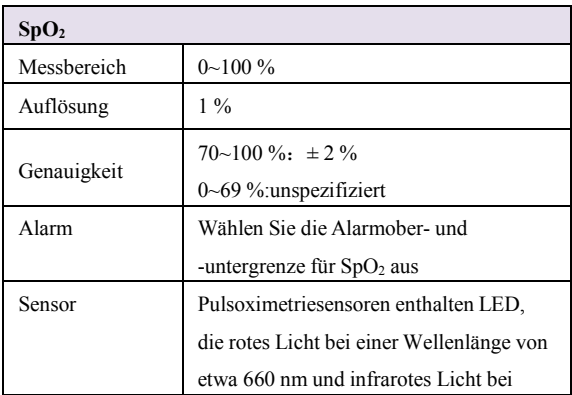

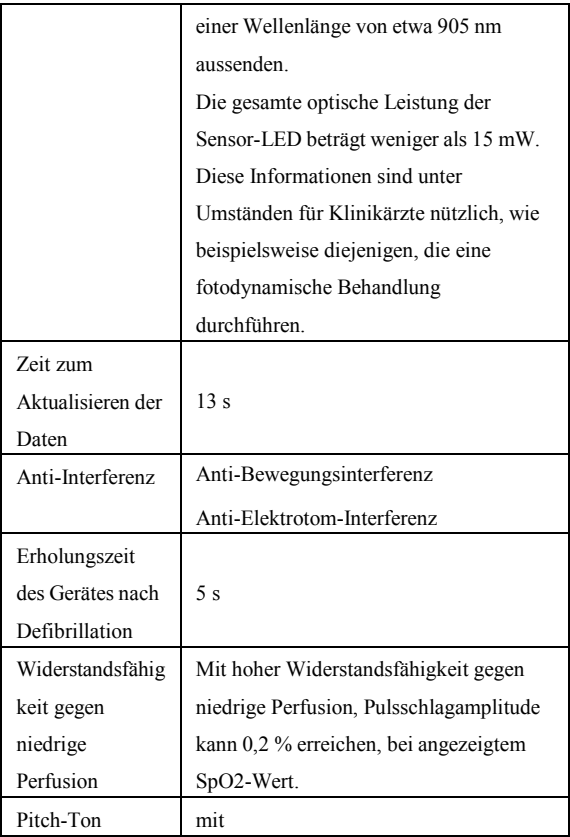

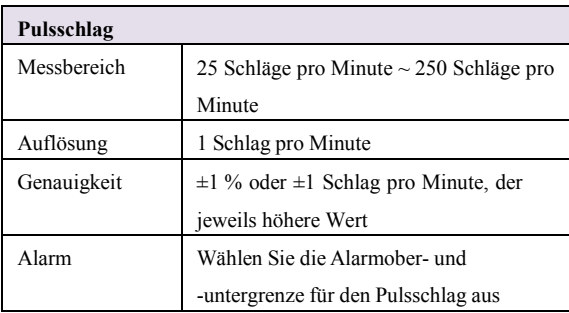
# **Anhang B Werkseinstellungen**

Dieser Abschnitt enthält die wichtigsten Werkseinstellungen. Diese Einstellungen können angepasst werden und Sie können die Werkseinstellungen bei Bedarf laden.

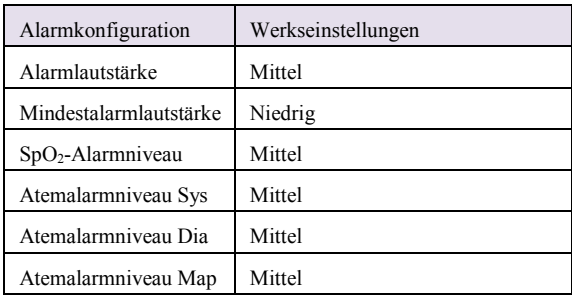

## **B.1 Alarmkonfiguration**

## **B.2 Systemkonfiguration**

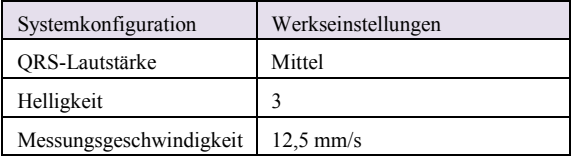

# **B.3 NIBP-Konfiguration**

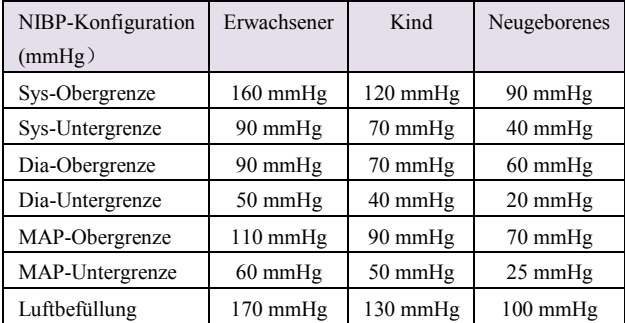

# **B.4 SpO2-Konfiguration**

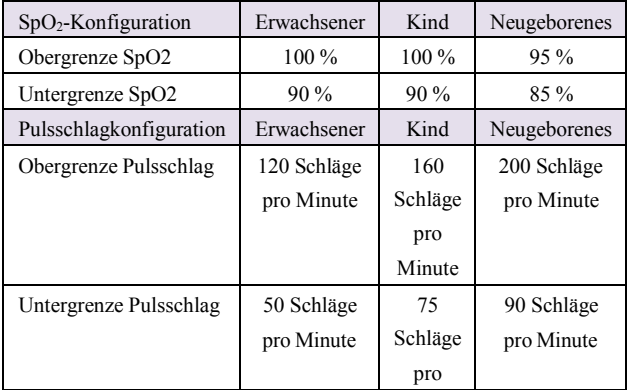

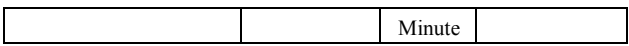

## **B.5 Trend-Konfiguration**

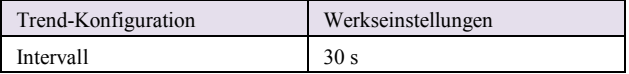

# **Anhang C Alarmmeldungen**

Dieser Abschnitt enthält einige wichtige Alarmmeldungen. In den nachstehenden Tabellen bedeutet "\*", dass das Alarmniveau durch den Benutzer eingestellt werden kann.

# **C.1 Physiologischer Alarm**

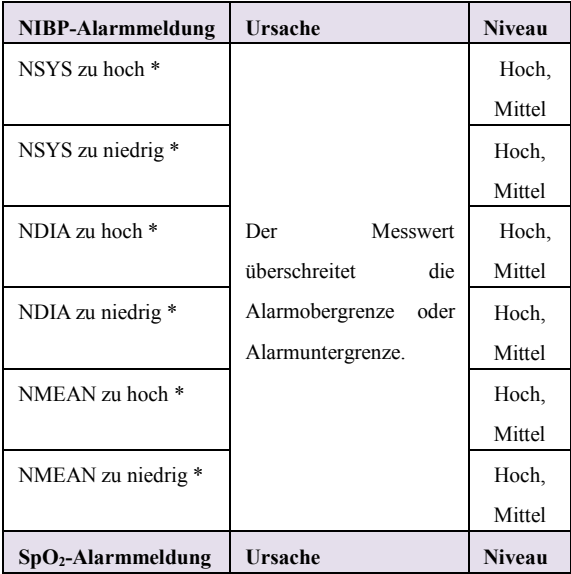

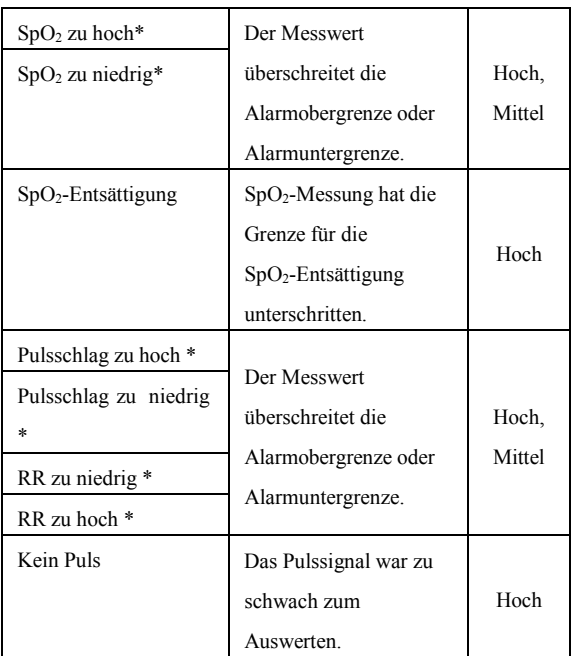

# **C.2 Technischer Alarm**

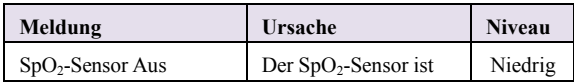

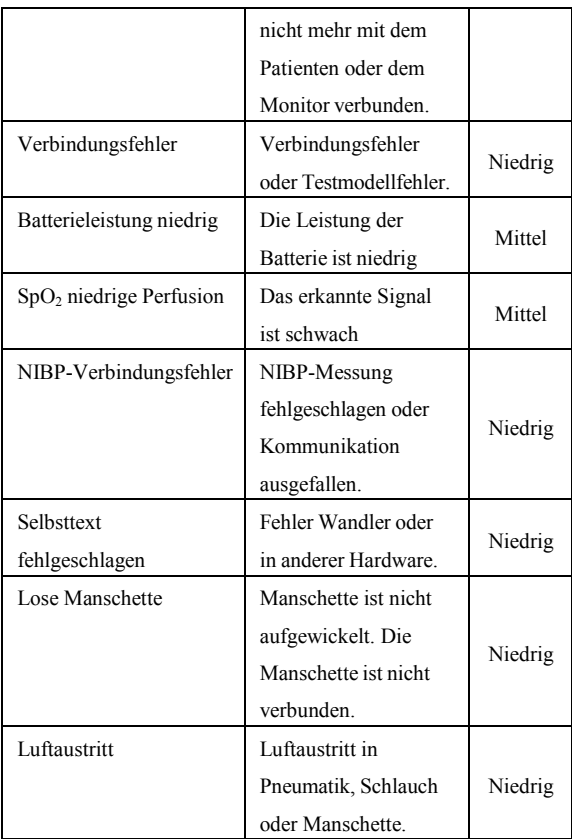

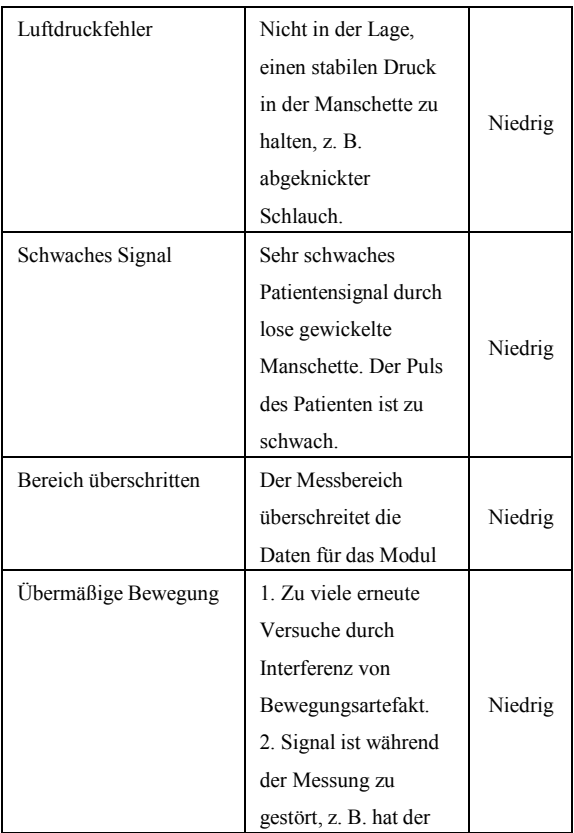

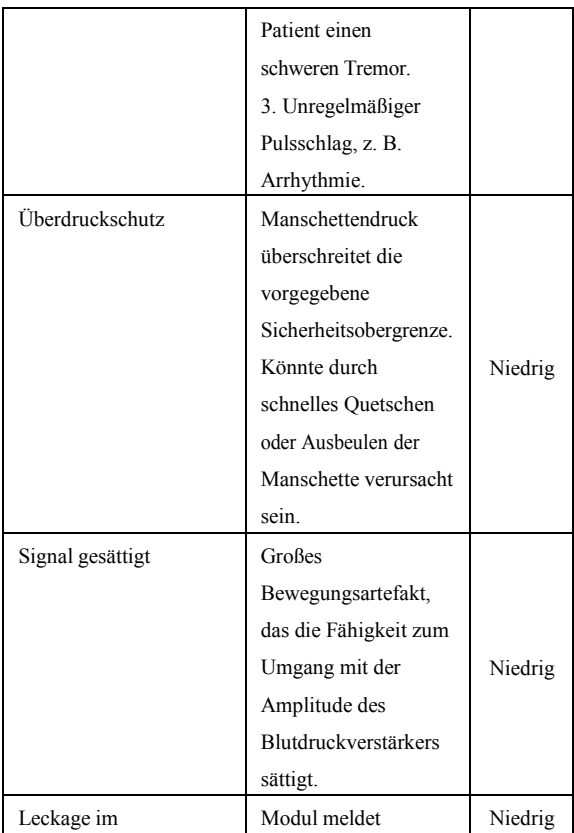

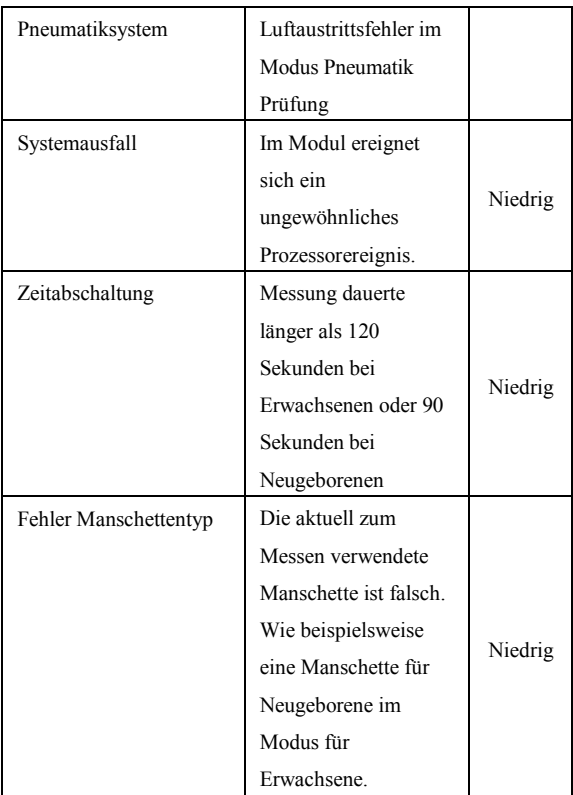

# **C.3 Aufforderungsmeldungen**

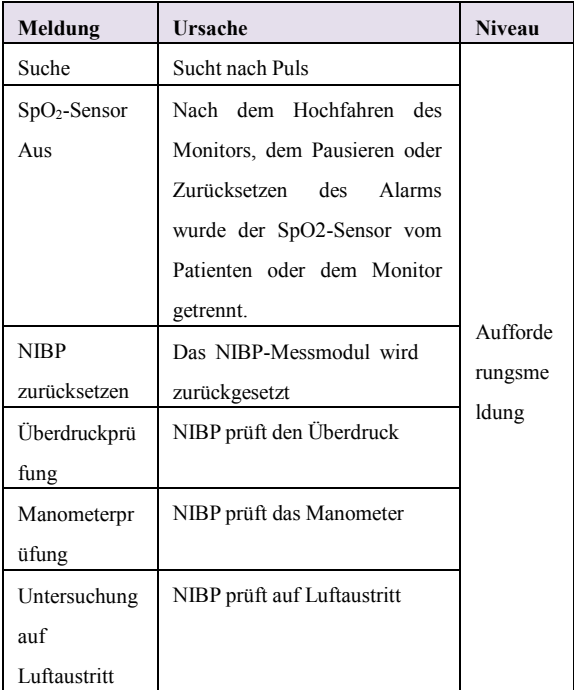

# **Anhang D Leitfaden und Herstellererklärung zur EMV**

#### **Leitfaden und Herstellererklärung – elektromagnetische**

#### **Emissionen-**

### **für alle GERÄTE und SYSTEME**

#### **Leitfaden und Herstellererklärung – elektromagnetische Emission**

Der *Monitor* dient der Verwendung in der nachstehend konkretisierten elektromagnetischen Umgebung. Der Kunde oder der Benutzer des Monitors sollte sicherstellen, dass dieser nur in einer derartigen Umgebung verwendet wird.

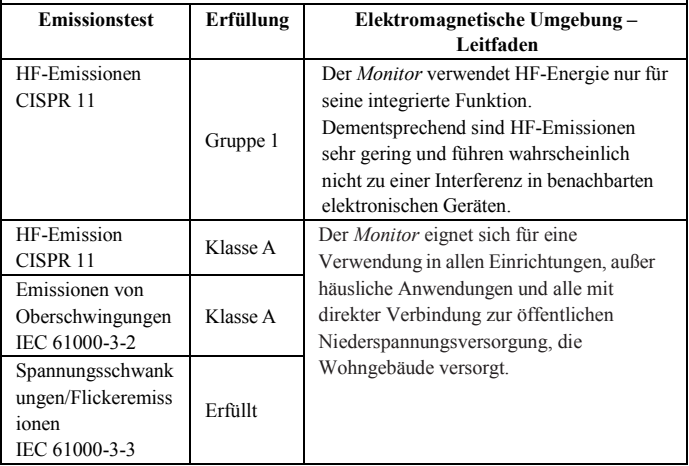

### **Leitfaden und Herstellererklärung – elektromagnetische Sicherheit für alle GERÄTE und SYSTEME**

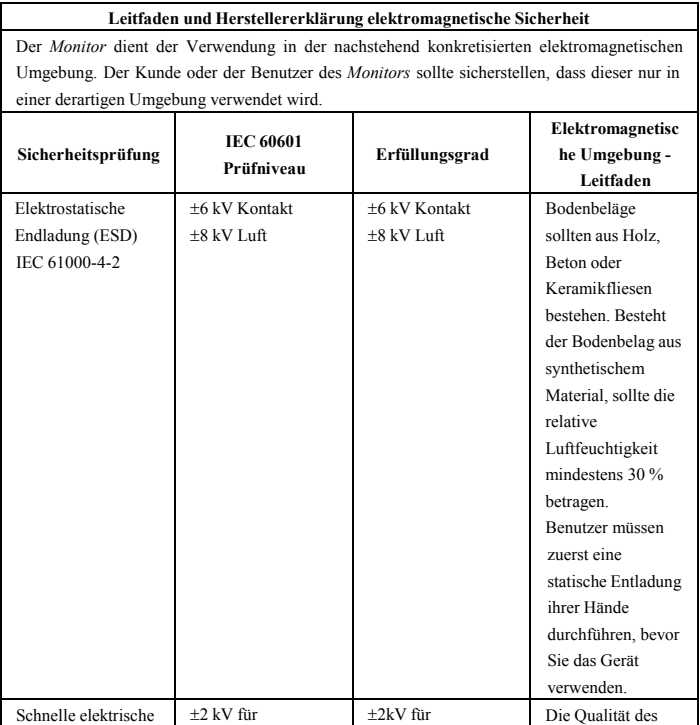

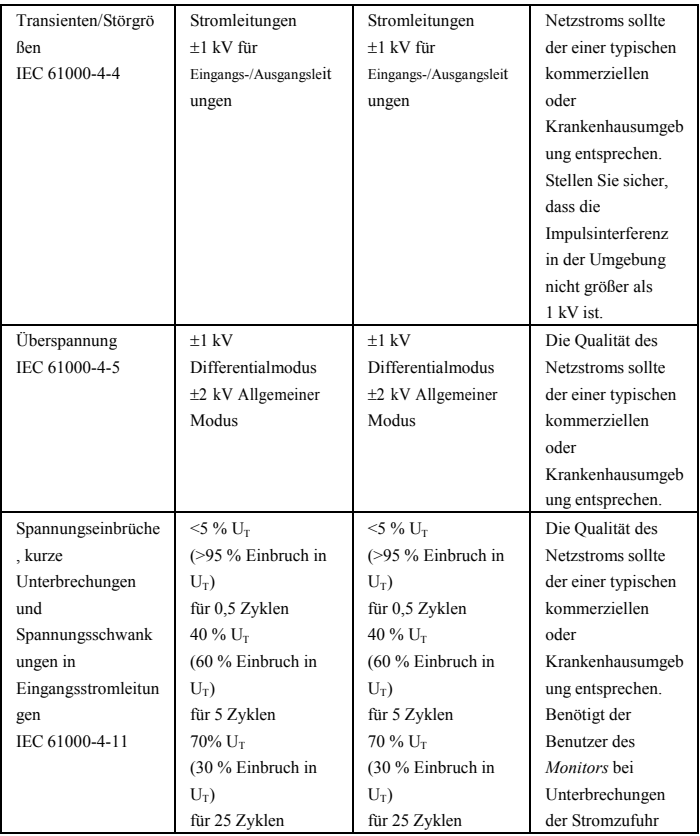

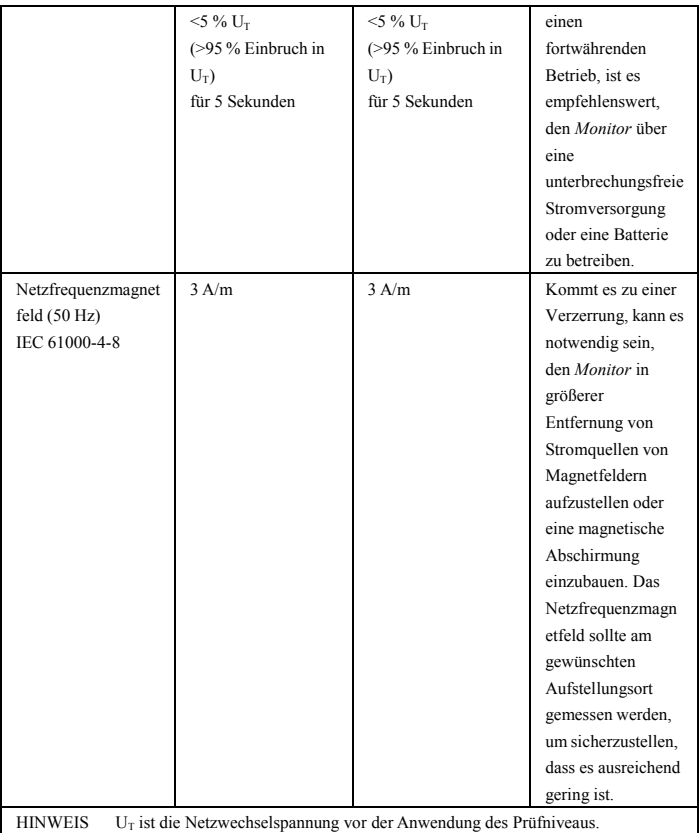

### **Leitfaden und Herstellererklärung – elektromagnetische Sicherheit – für GERÄTE und SYSTEME, die nicht LEBENSERHALTEND sind**

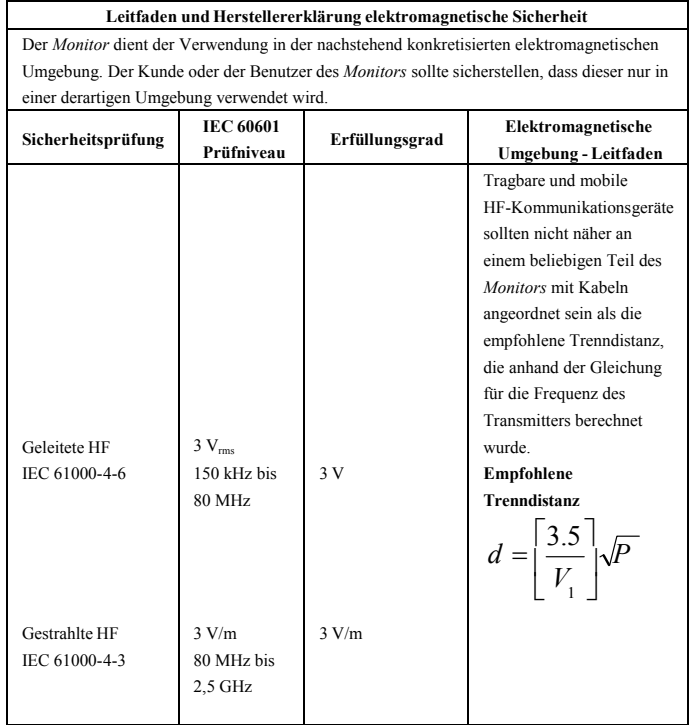

Gebrauchsanweisung Patientenmonitor

|  | $d = \left  \frac{3.5}{E} \right  \sqrt{P}$<br>80 MHz bis MHz      |
|--|--------------------------------------------------------------------|
|  | $d = \left  \frac{7}{E_1} \right  \sqrt{P}$<br>800 MHz bis 2,5 GHz |
|  | Wobei P für die maximale                                           |
|  | Ausgangsnennleistung des                                           |
|  | Transmitters in Watt (W)                                           |
|  | entsprechend                                                       |
|  | Transmitterhersteller und d                                        |
|  | für die empfohlene                                                 |
|  | Trenndistanz in Metern                                             |
|  | (m) stehen.                                                        |
|  | Die Feldstärken von festen                                         |
|  | HF-Transmittern, bestimmt                                          |
|  | durch eine                                                         |
|  | elektromagnetische                                                 |
|  | Standortaufnahme, <sup>a</sup> sollten                             |
|  | in jedem Frequenzbereich                                           |
|  | unter dem Erfüllungsgrad                                           |
|  | liegen. <sup>b</sup>                                               |
|  | In der Nähe von Geräten,                                           |
|  | die mit folgendem Symbol                                           |
|  | gekennzeichnet sind,                                               |
|  | können Interferenzen                                               |
|  | auftreten:                                                         |

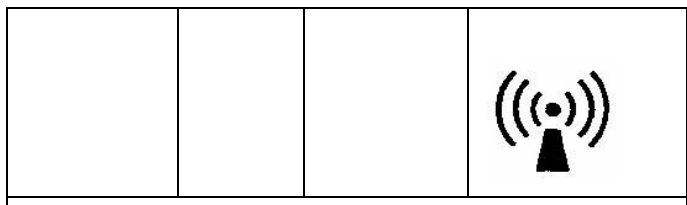

HINWEIS 1 Bei 80 MHz und 800 MHz gilt der höhere Frequenzbereich. HINWEIS 2 Dieser Leitfaden gilt unter Umständen nicht für alle Situationen. Die elektromagnetische Verbreitung unterliegt dem Einfluss der Absorption und Reflektion von Strukturen, Gegenständen und Menschen.

<sup>a</sup> Feldstärken von festen Transmittern, wie beispielsweise Basisstationen von Funktelefonen (Mobiltelefon, schnurloses Telefon) und beweglichem Landfunk, Amateurfunk, AM- und FM-Übertragungen und TV-Übertragungen können nicht genau theoretisch vorhergesagt werden. Für eine Beurteilung der elektromagnetischen Umgebung durch feste HF-Transmitter sollte eine elektromagnetische Standortaufnahme in Betracht gezogen werden. Überschreitet die gemessene Feldstärke am Standort des *Monitors* den vorstehenden entsprechenden HF-Erfüllungsgrad, sollte der *Monitor* zum Nachweis des Normalbetriebs überwacht werden. Wird eine ungewöhnliche Leistung beobachtet, sind eventuell zusätzliche Maßnahmen zu ergreifen, wie beispielsweise die Neuausrichtung oder das Versetzen des *Monitors*

Im Frequenzbereich 150 kHz bis 80 MHz sollten die Feldstärken unter 3 V/m liegen.

b

### **Empfohlene Trenndistanzen zwischen tragbaren und mobilen HF-Kommunikationsgeräten und den GERÄTEN oder dem SYSTEM – für GERÄTE oder SYSTEME, die nicht LEBENSERHALTEND sind**

#### **Empfohlene Trenndistanzen zwischen Empfohlene Trenndistanzen zwischen tragbaren und mobilen HF-Kommunikationsgeräten und dem** *Monitor*

Der *Monitor* ist für eine Verwendung in einer elektromagnetischen Umgebung ausgelegt, in der gestrahlte HF-Störungen kontrolliert werden. Der Kunde oder Benutzer des *Monitors* kann elektromagnetische Interferenzen auch dadurch verhindern helfen, dass er einen Mindestabstand zwischen tragbaren und mobilen HF-Kommunikationsgeräten (Transmitter) und dem *Monitor*, siehe nachstehende Empfehlung, entsprechend der maximalen Ausgangsleistung der Kommunikationsgeräte einhält.

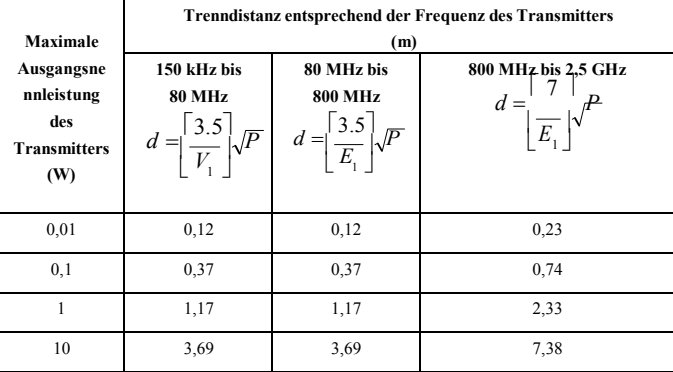

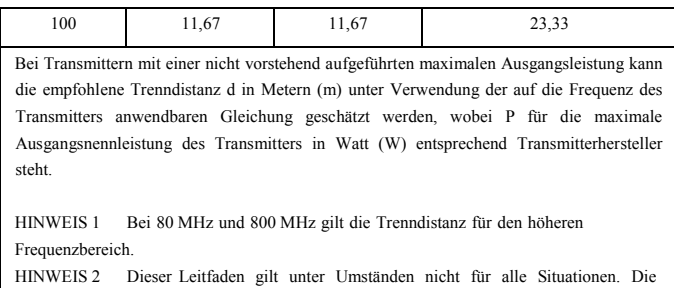

elektromagnetische Verbreitung unterliegt dem Einfluss der Absorption und Reflektion von Strukturen, Gegenständen und Menschen.

### **Anhang E Garantiekarte**

Vielen Dank, dass Sie sich für ein Produkt von BLT entschieden haben.

Füllen Sie bitte diese Karte aus und schicken Sie diese binnen einer Woche an den BLT-Kundendienst in ZHUHAI. Wenn Sie Hilfe benötigen oder Mängel auftreten, wenden Sie sich bitte telefonisch oder per Fax an uns. Während des Garantiezeitraums gilt die Garantie kostenfrei (nicht für Unfall, Missbrauch, Zweckentfremdung oder fehlerhafte Verwendung) Gerne können Sie jederzeit in unser Servicecenter kommen, wenn Sie nach Ablauf der Garantie spezielle Dienstleistungen in Anspruch nehmen wollen. Lassen Sie das Produkt nicht von einer Person reparieren, welche nicht durch BLT autorisiert oder geschult ist.

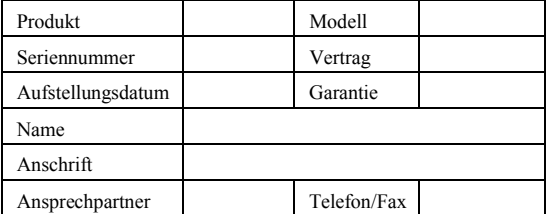

Produktbezeichnung: Patientenmonitor Produkttyp: M860 Hersteller: Guangdong Biolight Meditech Co., Ltd. Adresse: No.2 Innovation First Road, Technical Innovation Coast, Hi-tech Zone, Zhuhai, Volksrepublik China Postleitzahl: 519085

**Teilenummer: 22-067-0021**